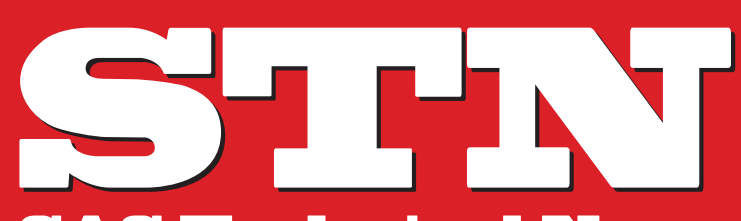

For Higher Customer Satisfaction, We Bridge the SAS System Between Customer's World.

# **SAS Technical News**

**AUTUMN 2012**

特隼 …………………………01 **分析における拡張点: SAS/STAT® 12.1 SAS® 9.3(TS1M2)のリリースと SAS Analytical Products 12.1について**

**01 SAS Academic News 10 - 随想「マーケティングとデータ解析」 - コラム「SAS** /**JMPとの歩み」**

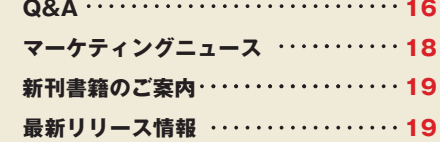

**16 18**

**19**

### **SAS 9.3 (TS1M2) のリリースと SAS Analytical Products 12.1について**

2012年8月末に米国でSAS 9.3 (TS1M2) がリリースされ、日本では、 2012年9月より提供を開始しました。このメンテナンスリリースから、 SAS/STATを始めとするSAS分析プロダクト群が「SAS Analytical Products 12.1」としてカテゴライズされます。

このリリースからは、主にSASの分析ソフトウェアプロダクトは機能拡張 が準備でき次第、お客様に提供されます。 更新は12~18ヵ月ごとを 予定しています。なお、この変更に基づき、分析プロダクトのリリース番号 は12.1からはじまる、新たな番号になります。

SAS Analytical Products12.1には、以下のプロダクトが含まれます。 SAS/STAT<sup>®</sup>, SAS/ETS<sup>®</sup>, SAS<sup>®</sup> Enterprise Miner<sup>™</sup>, SAS/QC<sup>®</sup>, SAS/IML<sup>®</sup>, SAS/IML<sup>®</sup> Studio, SAS/OR<sup>®</sup>, SAS<sup>®</sup> Simulation Studio, SAS<sup>®</sup> Forecast Server, SAS® Model Manager, SAS® Sentiment Analysis, SAS<sup>®</sup> Content Categorization, SAS<sup>®</sup> Text Miner

各プロダクトの変更·拡張についての詳細は、以下のWebサイトに 記載してあります。

**http://support.sas.com/rnd/app/ analytics/12.1/new.html**

SAS9.3 TS1M2の分析機能では、より多くのベイズ分析からより多くの モデル選択手法、多変量モニタリング技法からネットワーク最適化と 分析など、多岐にわたり拡張されています。

こちらの詳細は、以下のリンク(英文)よりご確認ください。

**http://support.sas.com/rnd/app/analytics/12.1/new.html**

本号の特集は、この SAS Analytical Products 12.1に含まれる SAS/STAT の拡張機能にフォーカスし掲載しています。

その他、今回のメンテナンスで対応した修正個所については、以下の リンク (英文) よりご確認ください。

**http://support.sas.com/techsup/reports/maintSAS9 3/SAS93\_TS1M2\_issues\_addressed.html**

Products

Analytical

# **特集 分析における拡張点:SAS/STAT® 12.1**

SAS 9.2 以降では、プロダクトごとに個別の番号が割り振られるように変更されました。SAS 9.2 Maintenance 3 では SAS/STATのプロダ クト番号は9.22となっており、PLMプロシジャの追加、線形モデルに対する機能などが拡張されました。また、2011年9月にリリースのSAS 9.3 では、プロダクト番号は9.3となり、有限混合モデルに対するFMM プロシジャが新たに追加されました。

JS2S

今夏にリリースされましたSAS 9.3の最新メインテナンス版 SAS 9.3 TS1M2では、SAS/STATのプロダクト番号は12.1となり、新たに4つの プロシジャが追加されるなど、機能が追加、拡張されています。今号では、新規のプロシジャと併せ、既存のプロシジャにおける主な拡張点を 䛤⤂䛧䜎䛩䚹

## **分析における拡張点: SAS/STAT ® 12.1 特集**

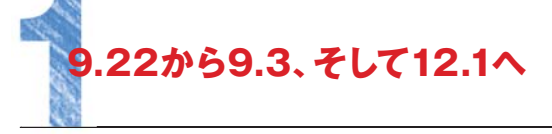

SAS/STATのプロダクト番号は 9.22 から 9.3 へかわり、プロシジャの S 追加、機能が拡張されてきました。最新12.1の前に、各バージョンにお 追 ける主な拡張点をご紹介します。

#### **1.1 9.22 における拡張点**

回帰分析、分散分析などを含む線形モデルに関し、多くの機能が拡張 されています。その一つとして、EFFECT ステートメント(評価版、9.3 で さ は正規版) が追加され、スプライン関数、ラグ関数などをモデルに含 めることができます(計11のプロシジャが対応)。 また、モデル推定 め 後に 対 するステ ートメントとして、ESTIMATE ステ ートメント、 LSMEANS ステートメント、TEST ステートメントがより多くのプロシジャ L でサポートされています。この他、EFFECTPLOTステートメント、 LSMESTIMATE ステートメント、SLICE ステートメントも新たに追加さ れています。なお、CONTRASTステートメントを除き、12.1では LIFEREG プロシジャ、PROBIT プロシジャにてもこれらのステートメン L トがサポートされます。

推定したモデルの情報をアイテムストアとして保存するための STORE 推 ステートメントを多くのプロシジャ(計 10 プロシジャ) にて実行でき、 ス 新たに追加された PLM プロシジャにて呼び出し、LS 平均値、スコア 新 の算出などを再度モデル推定することなく実行できるよう、拡張され ています。 て

※より詳細に関しては、Technical News Summer 2010 をご参照くだ ※ さい。 さ

**http://www.sas.com/jp/periodicals/technews/pdf/1 h 0sum.pdf 0**

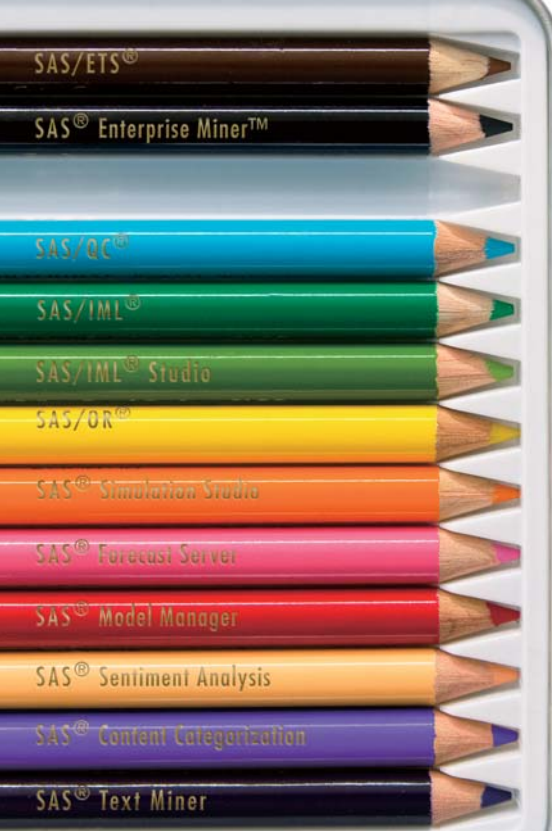

Drawing the<br>creative analytics. **SAS STAT®** 

#### **1.2 9.3における拡張点**

9.3 では、デフォルトの出力形式が LISTING からHTML 形式に変更さ れています。また、ODS 統計グラフ機能もデフォルトにて有効となって おり、分析関連のプロシジャを実行することで、出力結果とともにグラフ が表示されます。この ODS 統計グラフ機能に関し、GLMPOWER プロ シジャ、POWER プロシジャなど、新たに 9 つのプロシジャが対応する よう、拡張されています。

追加されたプロシジャとしては FMM プロシジャがあり、複数の分布が 混合した場合のモデル、有限混合モデルに対応しています。このプロ シジャは 9.3 では評価版となりますが、最新の12.1では正規版となり、 切断分布(Truncated Distribution) も指定できるように機能が拡張 されています。

カテゴリカルな説明変数を含め、線形モデルの変数選択に対応して いるGLMSELECT プロシジャでは、新たに STORE ステートメントが追 加されており、変数選択した後のモデル情報をアイテムストアとして保 存できます。

※より詳細に関しては、Technical News Autumn 2011をご参照ください。 **http://www.sas.com/jp/periodicals/technews/pdf/11 aut.pdf**

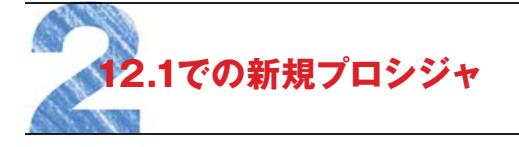

最新の SAS/STAT 12.1 では、新たに4つのプロシジャが追加されて おり、分析機能が拡張されています。これらのプロシジャに関し、 以下にて記述します。

#### **2.1 比率、リスク算出における拡張 2.1.1 STDRATEプロシジャ**

疫学などにおいて、有病の RATE(比率)、RISK(リスク) を算出します。 ただし、集団における、単純な RATE、RISK 統計量の算出では、交絡 因子などが考慮されておらず、値としてあまり意味をなさないことがあり ます。例えば、各国における有病率を算出した場合、人口の比率、 年齢の構造が異なるため、単純には比較することができません。 STDRATE プロシジャでは、標準化手法として層を用いた分析に対応 しており、DIRECT(直接法)、INDIRECT(間接法) の2手法にて、比率、 リスクを算出できます。算出を行う上では、2つの集団、対象集団 (Study Population)、参照集団(Reference Population) が必要とな ります。直接法では、参照集団における層の割合(重み) を用いて、 対象集団における比率、リスクの重み付け平均値を全体に対する統計 量として算出します。一方、間接法では、参照集団における層ごとの 比率、リスクを元に、対象集団にて予期される度数(期待値) を算出 した上で、観測値との比較を行います。間接法を用い、RATE 統計量 の 算 出 を 行 っ て い る 場 合、標 準 化 死 亡 比(SMR:Standardized Mortality Ratio) を求めることができます。

#### **2.1.2 例題**

STDRATE プロシジャを用いた分析の一例として、フロリダ州と米国 全体における、皮膚がんによる死亡率の比較を用います。サンプル データには、年齢ごとにおける死亡数、および人年 (Pearson-Year) が 含まれます。

**サンプルデータ**

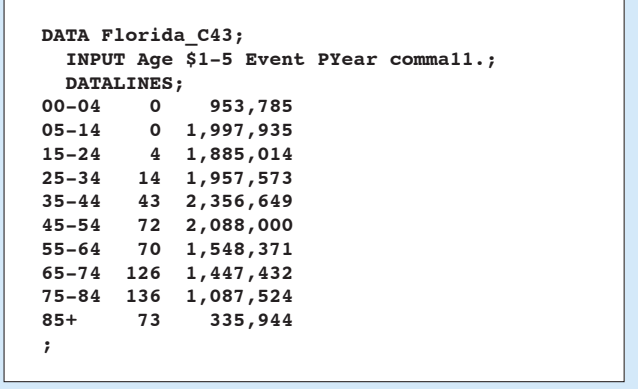

フロリダ州と同じように、米国全体に対しても年齢ごとのデータセット (US\_C43) を用い、以下のプログラムにて分析を行います。

#### **例**

```
PROC STDRATE DATA=Florida_C43 REFDATA=US_C43
        METHOD=indirect STAT=rate(MULT=100000) PLOTS=all;
   POPULATION EVENT=Event TOTAL=PYear;
   REFERENCE EVENT=Event TOTAL=PYear;
   STRATA Age / STATS SMR;
RUN;
```
基本的に STDRATE プロシジャが必要とする 2 つのデータセットは、 DATA=オプション、REFDATA=オプションにて指定します。この例では、 対象集団であるフロリダ州のデータセット(DATA= オプション)、参照集 団である米国全体のデータセット(REFDATA= オプション) を指定して います。また、MFTHOD=オプションにて間接法を用いるために INDIRECTの指定を行い、統計量として RATE(比率) としています。 RATE(比率) の場合には、サブオプションとして MULT= オプションを 指定でき、100,000人年あたりのRATE統計量として値を求めています。 POPULATION ステートメント、REFERENCE ステートメントでは、それ ぞれデータセットにおけるイベントを示す変数名、および人年(RATE を 算出する上で母数となる変数名) を指定します。STRATA ステートメン トでは、層を示す変数名AGE を指定した上で、各層ごとの RATE など の統計量を算出するように STATS オプションを追加しています。この プログラムを実行した場合、ODS 統計グラフ機能がデフォルトにて 有効となっていますので、以下のようなグラフが表示されます。

#### **図1.層ごとの人年(PYear)の割合グラフ 図3. 標準化死亡比(SMR)の出力画面**

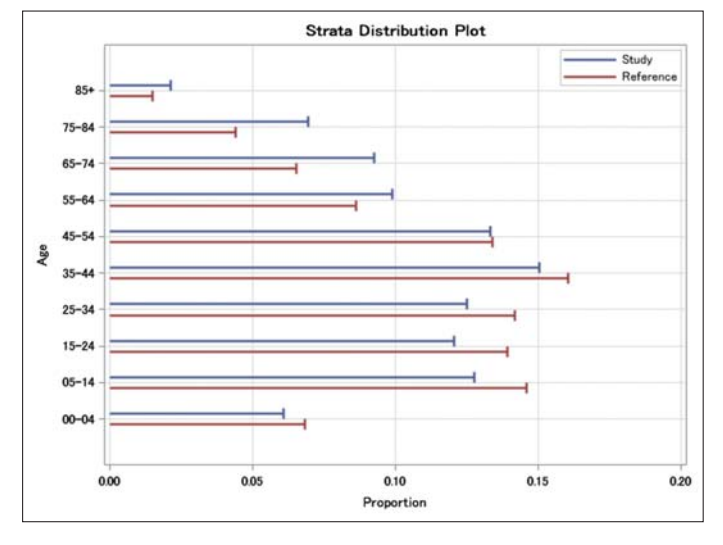

このグラフ (図1) では、各集団における、年齢 (AGE) ごとの人年 (PYear) の分布をしめしており、対象集団であるフロリダ州の場合、米 国全体と比較し、高齢グループにおける割合が高くなっています。

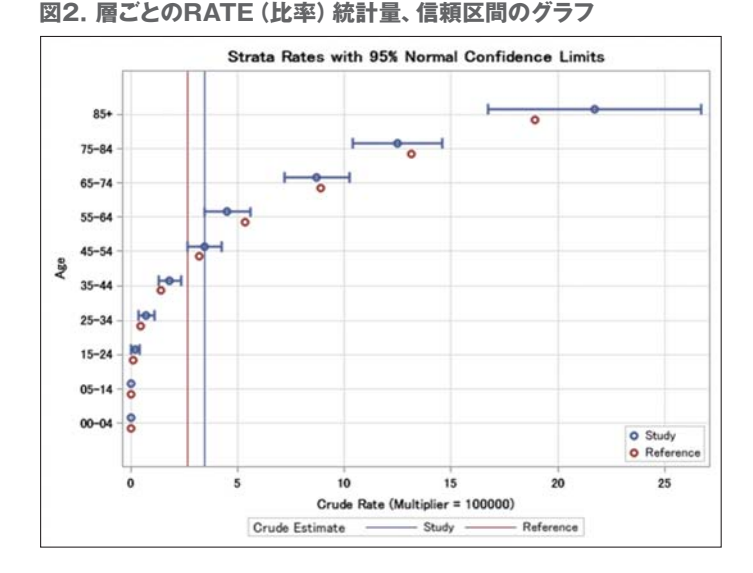

STRATAステートメントにてSTATSオプションを追加することで、各層 における統計量、比率が算出、表示されます。値は表としても出力され ますが、上記のグラフ(図2)も併せて作成され、全体的な傾向を把握 しやすくなっています。なお、全体における比率(Crude Rate)は、参 照線(対象集団:青、参照集団:赤)としてグラフに表示されています。 また、統計量としてRATEを指定している場合には、STRATAステート メントにおけるSMRオプションが有効となり、標準化死亡比(SMR)が 算出されます。

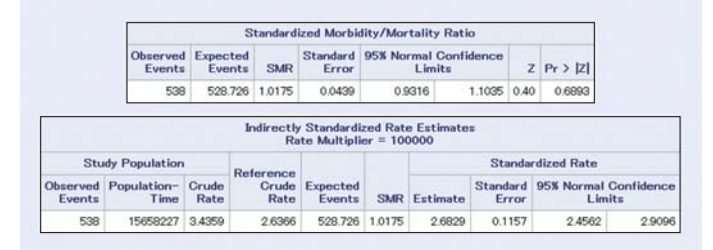

比率に対してのグラフと同様、標準化死亡比(SMR)に関しても層 ごとの統計量を示すグラフ(図4)が作成され、全体としての傾向を 捉えられます。

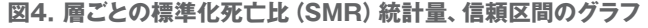

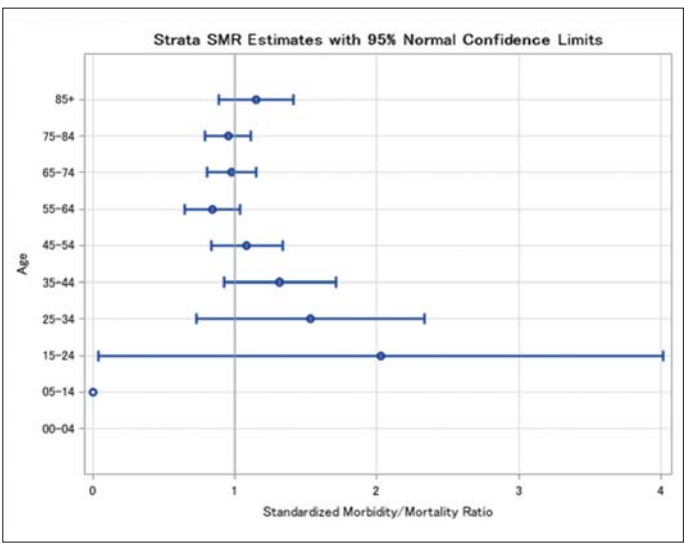

#### **2.2 分位点回帰における拡張**

REGプロシジャにて対応している回帰分析、GLMプロシジャにて対応 している線形モデルなどでは、平均値に対するモデルを仮定し、説明 変数に対する係数、パラメータを最小2乗法にて求めます。この平均 値に対するモデルを拡張し、分位点に対するモデルを推定する手法と して分位点回帰があります。

SAS/STAT では、SAS 9.1.3より評価版、SAS 9.2にて正規版のプロ シジャとしてQUANTREGプロシジャがあり、分位点回帰に対応して います。12.1では、分位点回帰における拡張として、2つのプロシジャ (評価版)が追加されています。

#### **2.2.1 QUANTSELECTプロシジャ**

線形モデルに対するGLMプロシジャに対して、変数選択を行う GLMSELECTプロシジャがあります。同様に、分位点回帰モデルに おける変数選択に対するプロシジャとして、新たにQUANTSELECT プロシジャ (評価版) が追加されています。

変数選択の手法としては、FORWARD、BACKWARD、STEPWISE、 LASSO が サ ポ ー ト さ れ て お り、MODEL ス テ ー ト メ ン ト に お け る SELECTION= オプションにて用いる手法を指定します。また、サブオプ ションとして、変数の追加/削除を行う基準統計量を STOP= オプショ ンにて指定します。指定できる基準統計量としては、ADJR1、AIC、 AICC、SBC があります。さらに複数のモデル候補より、最適モデルを 選択する基準統計量は CHOOSE= オプションにて指定します。プログ ラムの記述例としては、以下となります。

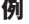

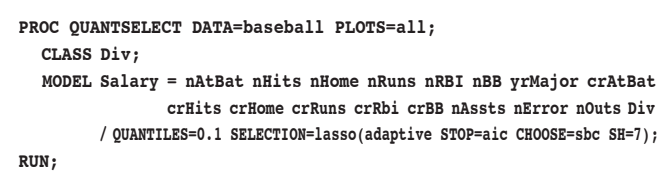

これは、1986 年のメジャーリーグ選手の成績(nAtBat、 nHits、…) を 元 に、1987年の年 棒 (Salary) を推 定している例となります。 QUANTILES=オプションにて10パーセント点を指定しており、 SELECTION=オプションにて変数選択の手法を指定します。ここでは、 Adaptive LASSO 法を用いて、各ステップにてモデルに追加/削除す る変数を選択します。また、AIC 統計量(STOP= オプション) を基準に どのステップにて変数選択のプロセスを止めるかを判断し、SBC 統計 量(CHOOSE= オプション) が最小となるモデルを、最適のモデルとして 最後に選択しています。

各ステップにおける変数の追加/削除は表としても出力されます。 また、以下のようなグラフ(図 5) としても表示されます。

#### **図5.変数選択プロセスのグラフ**

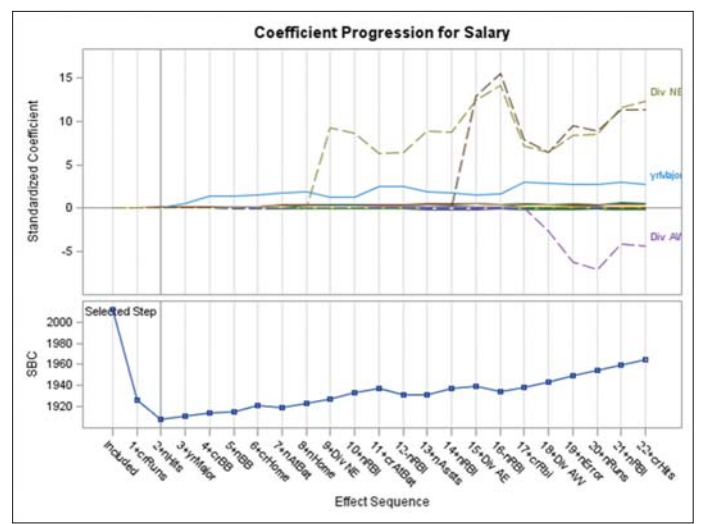

説明変数としては、1986 年のヒット数(nHits)、生涯における得点数 (crRuns) が選択されていることがわかります。また、各指標における 変遷のグラフ(図 6) も表示され、変数選択における各ステップにおけ る変動を把握できます。

**図6.基準統計量のグラフ**

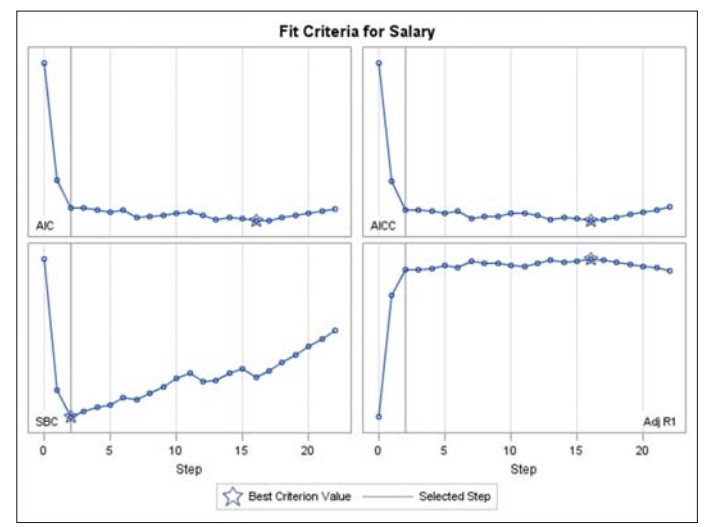

#### **2.2.2 QUANTLIFEプロシジャ**

打ち切りデータに関しては、生存時間分析に対応している LIFETEST プロシジャ、PHREG プロシジャ、LIFEREG プロシジャがあります。12.1 では新たにQUANTLIFE プロシジャ(評価版) が追加され、打ち切り データに対し、分位点回帰を行うことができます。

QUANTLIFE プロシジャでは、METHOD= オプションでパラメータ推定 手法を選択でき、Kaplan-Meier タイプの手法(KM) (デフォルト) と、 Nelson-Aalen タイプの手法 (NA) の2つがサポートされています。 以下がプログラムの記述例となります。

#### **例**

**PROC QUANTLIFE DATA=pbc LOG METHOD=na PLOTS=all SEED=1268; MODEL Time\*Status(0)=logBilirubin logProtime logAlbumin Age Edema /QUANTILE=(.1 .2 .3 .4 .5 .6 .75); RUN;**

これは、Flemming と Harrington(1991) の肝硬変に関するデー タを 元にした分析例となります。MODEL ステートメントでは、応答変数とし て 時 間 を 示 す 変 数 TIME と と も に、打 ち切りの 情 報 を 示 す 変 数 STATUS を記述します。また、他の分位点回帰に対する指定と同じよ うに、QUANTILE= オプションにて、任意の分位点を指定します。さらに このプログラムでは、PROC QUANTLIFE ステートメントにていくつか のオプションを指定しています。LOG オプションは、分析を行う前に応 答変数の対数変換を行います。推定方法として NA を用いる場合は、 明示的に METHOD=NA と記述します。QUANTLIFE プロシジャにおけ る、パラメータ推定値に対する信頼区間は、Resamling 法を用いた 算出となるため、疑似乱数生成のためのシード値を SEED= オプション で指定しています。

QUANTILE= オプションに指定した各分位点に対し、モデルにおけるパ ラメータ推 定 値、信 頼 区 間 が 表 として 出 力 さ れ ま す。ま た、 PLOTS=ALL オプションを指定していますので、以下のようなパラメー タ推定値、および信頼区間の変動を把握しやすいグラフ(一部) (図7) が表示されます。

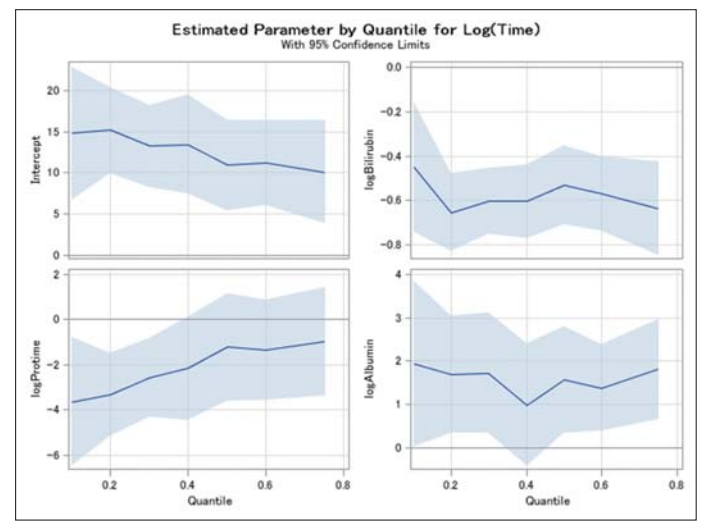

**図7.パラメータ推定値、信頼区間のグラフ(一部)**

例えば、左下の説明変数 LogProtime に関しては、分位点(Quantile) が大きくなるほど、パラメータ推定値が 0 に近づき、応答変数に対する 効果が小さくなっています。また、以下のように生存関数のグラフ(図 8)、および分位点予測値のグラフ(図 9) も表示されます。

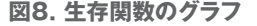

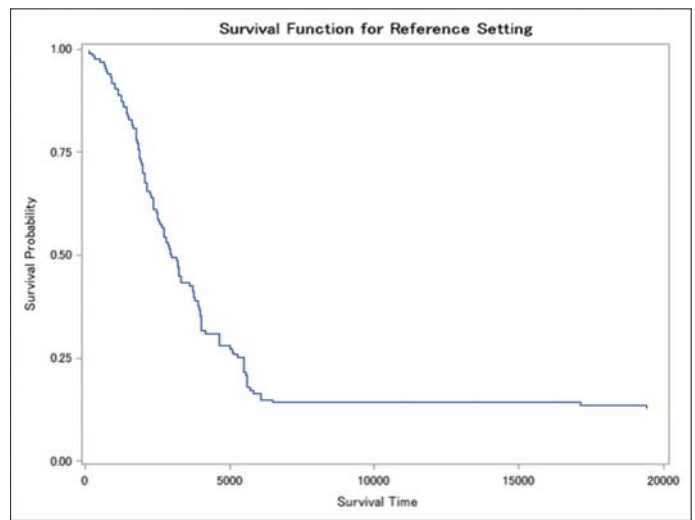

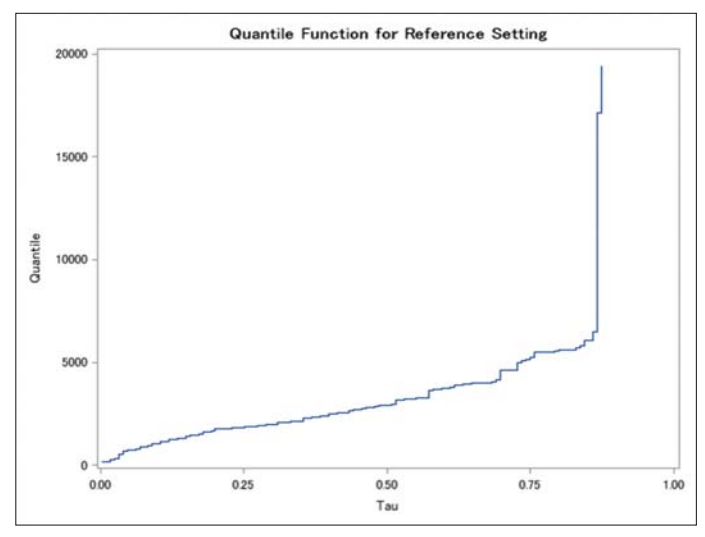

#### **図9.分位点予測値のグラフ**

#### **2.3 ノンパラメトリック回帰における拡張**

ノンパラメトリック回帰に関しては、LOESS プロシジャ、TPSLINE プロ シジャ、GAM プロシジャが対応しています。LOESS プロシジャは局所 的なパラメトリックな関数(3 次関数など) にて近似を行い、TPSLINE プロシジャは薄板平滑化スプライン(Thin Plate Spline) に基づくモデ リングを行います。これらのアプローチでは多くのパラメータが含まれ るため、説明変数の数(次元) が少ないケースに対応しているプロシ ジャとなります。また、一般化加法モデルに対応しているGAMプロシジャ では、LOESSプロシジャ、TPSPLINE プロシジャより、大きなデータセッ トにも対応することができますが、加法モデルという制限があります。

#### **2.3.1 ADAPTIVEREGプロシジャ**

新たに追加されている ADAPTIVEREG プロシジャ(評価版) は、スプ ライン関数を用いた回帰とモデル選択を組み合わせた手法を用いた、 より高次元のデータに対するノンパラメトリックな分析に対応していま す。このプロシジャではパラメトリックなモデルを仮定せず、また、スプ ライン回帰を行う上での結節点(Knot Value) を指定する必要があり ません。かわりに、適したスプライン基底関数を生成し、多くの変数に 対する結節点(Knot Value) を自動的に選択することになります。その 後、モデル選択の手法を活用しながら、モデルの剪定、つまり、モデル 削減を行うことによって、より適した、簡略なモデル を選択します。 ADAPTIVEREG プロシジャを用いた記述例は以下となります。

**例**

**PROC ADAPTIVEREG DATA=autompg PLOTS=all; CLASS cylinders year origin; MODEL mpg = cylinders displacement horsepower weight acceleration year origin / ADDITIVE; RUN;**

ここでは、車の燃費(MPG) を研究する上で、車のさまざまな特徴、 シ リ ン ダ ー 数(CYLINDERS)、排 気 量(DISPLACEMENT)、馬 力 (HORSEPOWER) などの変数を用いています。CYLINDERS などの変 数は CLASS ステートメントにて指定し、値がカテゴリカルであることを 指定しています。この例では、MODEL ステートメントに ADDITIVE オプ ションを追加し、加法モデルを併せて指定しています。他のプロシジャ と同様、以下のような適合度統計量が算出、表示されます(図10)。

**図10.適合度統計量の出力**

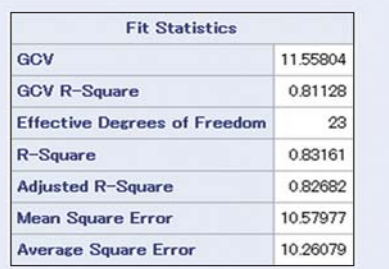

また、モデルの情報を示す、以下の表(図11) が表示されます。

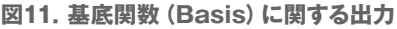

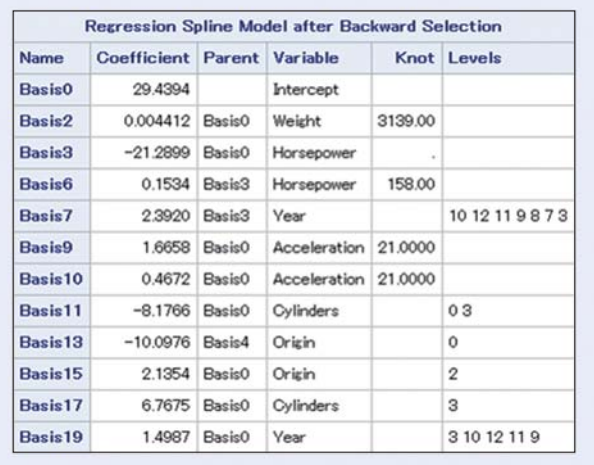

ここでは、モデル削減を行った後の基底関数(Basis) に対して、係数 の推定値、関連する変数、結節点(Knot) が示されています。基底関 数の詳細、式に関しては、PROC ADAPTIVEREG ステートメントに DETAILS=BASIS オプションを追加することで確認できます。また、併 せて以下のグラフが生成されます。

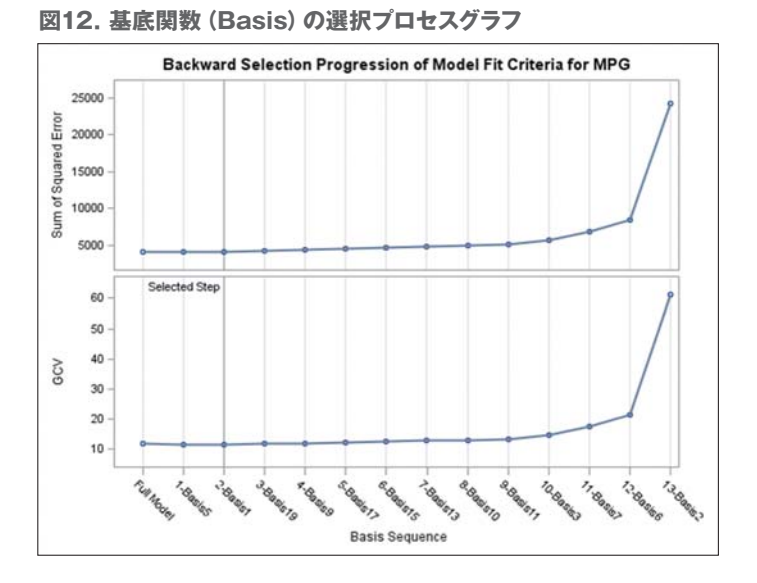

モデル削減における各ステップを表示したグラフ (図12) となっており、 GCV(Generalized Cross Validation Error) 統計量が最小となってい る 2-Basis1までを削除したモデルが選択されています。つまり、この場 合、Basis5、Basis1はモデルから削除されています。

また、基底関数ごとではなく、説明変数に対する判断基準として、以下 の表(図13) が出力されます。

#### **図13.説明変数に関する出力**

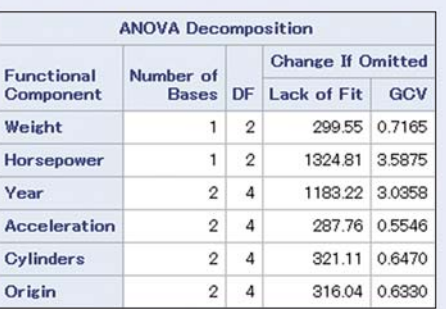

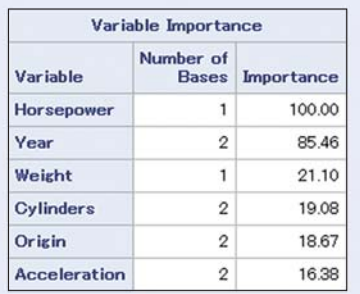

最初の表では、各変数を削除した場合のモデルに対する影響を示して おり、馬力(Horsepower)、車の年代(Year) が大きく影響していること がわかります。また、変数の重要性を示している 2 番目の表(Variable Importance) においても同様に捉えることができます。

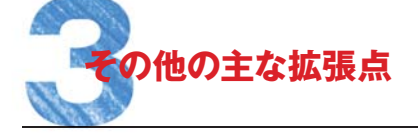

前章では12.1にて追加された4つのプロシジャをサンプルプログラムと ともにご紹介しました。この他、さまざまなプロシジャにてステートメン ト、オプションが追加され、機能が拡張されています。ここでは、主な拡 張点についてご紹介します。

#### **● EFFECTPLOTステートメント**

箱ひげ図(BOX)、交互作用プロット(INTERACTION) のグラフにおい て、予測値を線でつなぐための CONNNET オプション、予測値を点で 表示するための CLUSTER オプションが追加されています。

#### **● FREQプロシジャ**

**図14.モザイクプロットの例**

リスク差(RISKDIFF) の信頼区間算出の手法として、Agresit-Caffo 法(CL=AC)とMiettinen-Nurminen法(CL=MN)が追加されています。 また、比率に対するWilson 法の信頼区間算出において、連続性に対 する修正が追加されています。

TEST ステートメントに PLCORR オプションが追加され、ボリコリック相 関係数に対するWald 検定、尤度比検定を求められます。

カイ2 乗検定のサブオプションとして DF=オプションが追加され、検定 に用いる自由度を指定できます。また、TESTF= オプション、TESTP= オプションの値としてデータセットを指定でき、一元表の検定における 帰無仮説の値をデータセットとして与えることができます。さらに、尤度 比検定を求めるための LRCHISQ オプションが追加されています。

2x2 表の場合、リスク差の検定手法として、Barnard 法が追加されて います。

PLOTS=MOSAICPLOTの指定が追加され、2 次元表に対するモザイ クプロット(図14) を作成できます。(モザイクプロットは SURVEYFREQ プロシジャにてもサポートされます)。

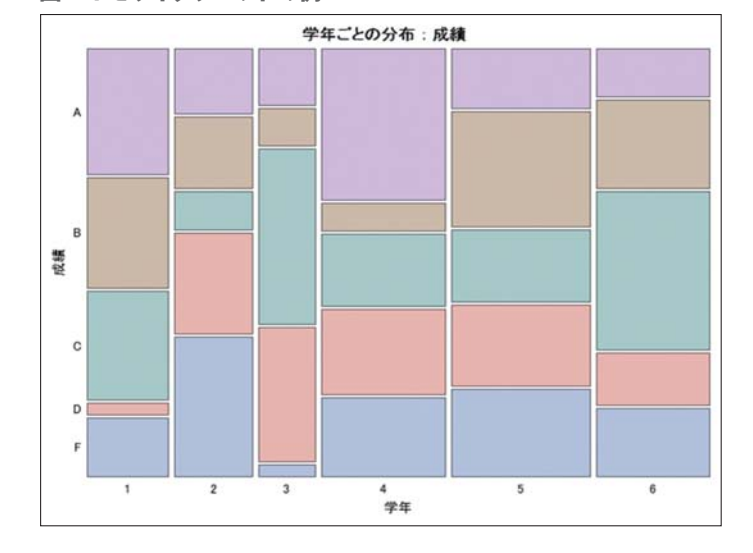

#### **● GLIMMIXプロシジャ**

Kenward とRoger (2009) に基づく、標準誤差、自由度に対する調整を 行うためのオプションDDFM=KENWARDROGER2が追加されています。

#### **● LIFETEST プロシジャ**

重みの変数を指定するWEIGHTステートメントがサポートされます。ま た、層別変数にラベルが指定されている場合、結果、およびグラフの表 示において、変数名ではなく、ラベルを用いた表示となります

#### **● LOESSプロシジャ**

予測値、残差などをデータセットに出力するための OUTPUTステートメ ントが追加されています。

#### **● LOGISTICプロシジャ**

部分的な比例オッズモデル、つまり、一部の説明変数に対しては、応答 変数の水準ごとに異なるパラメータを許容するモデルを推定するため のオプション UNEQUALSLOPES が MODEL ステートメントに追加され ています。また、STRATA ステートメントを用いた層別解析の場合にも、 ESTIMATE ステートメント、LSMEANS ステートメント、LSMESTIMATE ステートメント、SLICE ステートメント、STORE ステートメントがサポート されます。

MODEL ステートメントに PCORR オプションが追加され、切片以外のモ デルパラメータに対し、部分相関係数を求められます。

#### **● MCMCプロシジャ**

これまでのリリースでは欠損値を含むオブザベーションは分析より削除 されていました。12.1ではデフォルトにて応答変数の欠損値を未知のパ ラメータとして扱い、分析が実行されるよう、拡張されています。また、 変量効果に対する RANDOM ステートメントでは、複数レベルでの階層 的モデルに対応しています。

#### **● MULTTEST プロシジャ**

IDステートメントを用いて、結果、グラフ上におけるオブザベーションを 判別しやすくなります。また、マンハッタンプロット(図15) の作成にも対 応しています。

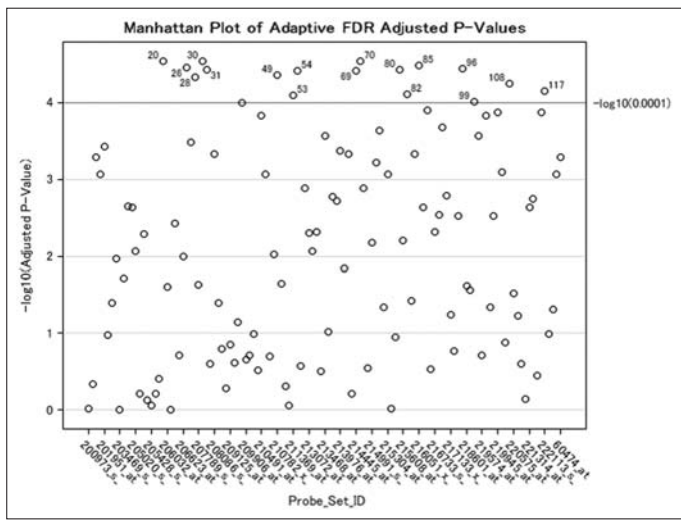

**図15.マンハッタンプロットの例**

#### **● NPAR1WAYプロシジャ**

多群 の デ ー タに 対して、多重 調 整 法 の 一つであ る Dwass、Steel、 Critchlow-Fligner 法をおこなう DSCF オプションが追加されています。 また、2 群の場合は、Flinger-Policello 検定に対する FP オプションが 追加されています。

中央値の差に対する検定 Hodges-Lehmann 検定において、参照水準 を指定するREFCLASS= サブオプションが追加されています。

#### **● PHREGプロシジャ**

RANDOM ステートメントに DIST= オプションが追加され、ガンマ分布、 対数ガンマ分布を指定できます。また、BAYES ステートメントにおける DISPERSIONPRIOR= オプションで分散 (dispersion) に対しても事前 分布を指定できます。

BASELINE ステートメント、OUTPUTステートメントにて、METHOD=FM オプションの指定を行うことで、Fleming-Harrington 法による推定値 を求められます。

#### **● POWERプロシジャ**

LOGISTICステートメントにおいて、CORR= オプションが追加され、対 象としての説明変数と他の共変量との相関係数を考慮した上で、検出 力、サンプルサイズが算出できます。

#### **● SURVEYSELECT プロシジャ**

サンプリングの手法として、Bernoulli と Poisson 手法が追加されていま す。Bernoulli 法の場合、SAMPRATE= オプションにて指定した確率に 基づき、オブザベーションごとにサンプルとして抽出するかを判断しま す。この手法を拡張した手法が Poisson 手法であり、SIZE ステートメン トにて指定した変数の値 ( 確率 ) に基づき、オブザベーションごとに抽 出を行います。この2 つの手法ではサンプルのサイズは一定とはなりま せん。また、Mersenne-Twister 法を用いた乱数生成のアルゴリズムに 変更されています。このため、12.1より前のリリースと同じ結果を必要と する場合には、RANUNI オプションの指定が必要となります。

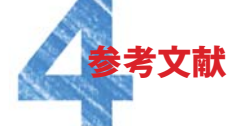

12.1 に新たに追加された 4 つのプロシジャに関しては、 米国にて開催 された SAS Global Forum 2012 にて紹介されており、 以下の文献に て詳細を参照できます。

Look Out: After SAS/STAT ® 9.3 Comes SAS/STAT 12.1! **http://support.sas.com/resources/papers/proceedin gs12/313-2012.pdf**

また、 SAS/STAT 12.1 を含む SAS 分析のプロダクトに関しては、 以下 のページよりドキュメントを参照できます。

**http://support.sas.com/rnd/app/analytics/12.1/new.html**

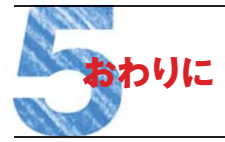

SAS/STAT の最新バージョン 12.1 における拡張点として、 新たに 追加された 4 つのプロシジャをサンプルプログラムを用いてご紹介しま した。 また、 主な拡張点、 変更点に関しても併せてご紹介しました。 さまざまな分析手法を考慮し、 どの手法を用いるかを検討する上で、 今号における内容が参考となれば幸いです。

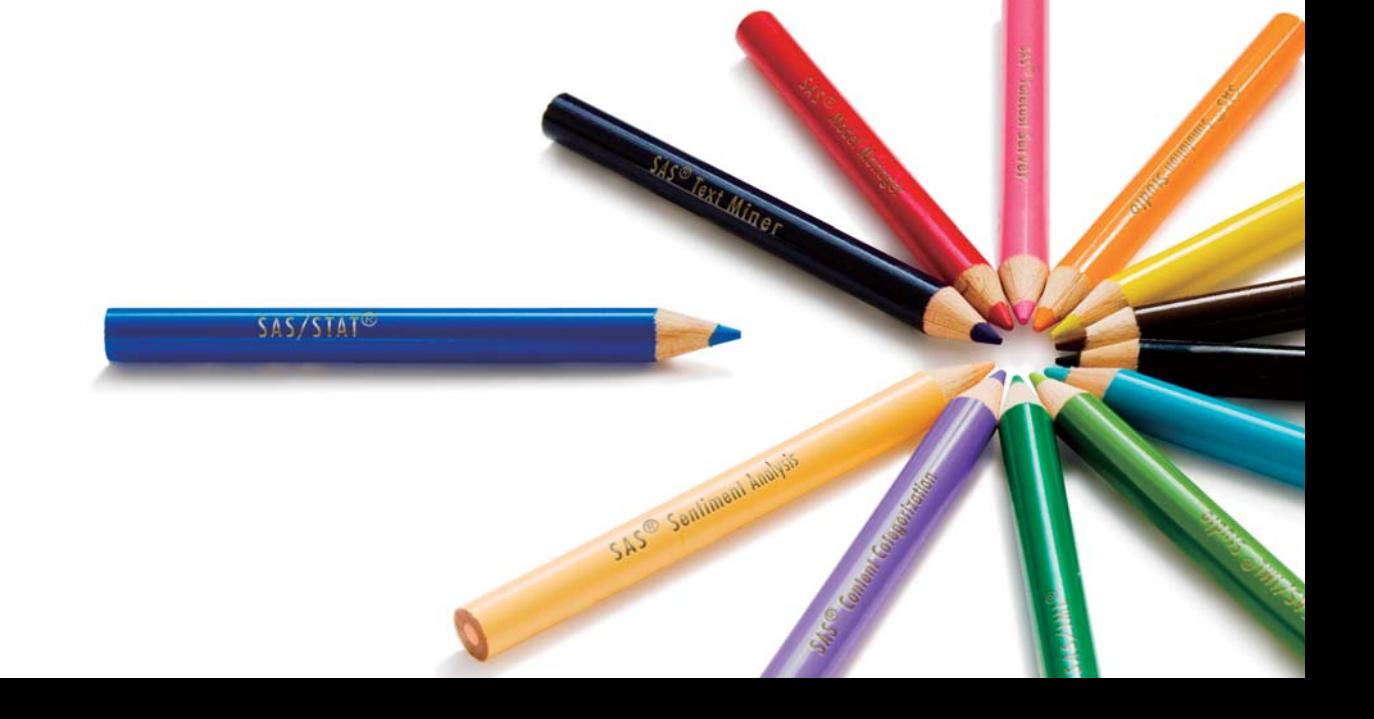

### SAS Academic News **SAS アカデミック・ニュース**

朝野先生による「マーケティングとデータ解析」第2回では、仕事の出会いからマーケッターとして、 仕事を通じてどのように統計学を学び調査や分析を行い答えを導きだすか書かれています。 新村先生のコラム「SAS/JMPとの歩み」では、SASのミニコン版の代理販売店 となりシステムインテグレータとしての事業を展開し、より精度の高い分析により さまざまな問題の解決に挑んでいきます。

**随想 「マーケティングと データ解析」**

**コラム 「SAS /JMPとの歩み」**

多摩大学大学院客員教授

## **随想 「マーケティングとデータ解析」** 朝野 熙彦

**第2回 統計学の独習記**

前号では「行き当たりばったり半生記」と 題して、私と仕事との幸せな出会いを紹介 させていただきました。私は良いデータ・ アナリストが育つ条件は「よい本」「よい仲 間」 「よい仕事」 の 3 つだと考えています。 今回は私が若者時代に仕事をしながら どのように統計学の勉強をしたかを披露さ せていただきます。

### **1.実社会への貢献**

 私が研究しているマーケティングは基礎 学問ではなく実学ですので、マーケティング のためのデータ解析も実践活動そのもの といえます。

 データ解析を学ぶ上でよい本を読むこと はもちろん大切ですが、マーケティングは ただ本を読んで思索にふけるだけで済む 学問ではないことはご承知ください。

 書斎で読書しているだけではデータ解析 の上手なユーザーにはなれないでしょう。 データ解析の本当の教科書は本の中にも 教室の黒板の上にもなく、データ解析が応 用される実社会にあるのではないでしょう か。もしデータ解析をした結果が社会の現 実と乖離がある場合は、データ解析の側 が反省するという謙虚な姿勢が大事だと 思います。

 データ解析に取り掛る前に、データ自体 がどのような環境と文脈(コンテクスト) の 下で得られたのかを理解しておくことも大 切です。そもそもデータ解析で用いる統計 モデルが、分析したい現象のモデルとして は不適切であるかもしれません。モデルが 不適切ならデータ解析がうまくいくはずが ありません。私も自分自身の無知のために

そうした失敗を何度も経験してきました。

 理論は理論として整合性がなければなり ませんが、その理論が実社会で役立つかど うかは実社会が答えを出すことです。データ 解析の価値は現実の世界にどれだけ貢献 できたかによって評価すべきでしょう。故鳥 井道夫氏(元サントリー名誉会長) が日本 マーケティング協会会長の時代に述べられ た「マーケティングとは売ってなんぼの実践 学だ」という認識は、そのままデータ解析に も当てはまると思います。(鳥井道夫(1997) 「大才中才小才」 プレジデント社、16頁)

 データ解析のおかげでビジネスを成功に 導けたのかが問われるべきです。世の中 には本当の意味で実践に貢献してきた データ解析があります。医学や薬学がまさ にそうです。また推測統計学の発祥となっ た農学そして推測統計学を社会に普及さ せることになった生産管理も、真摯にデー タ解析の実践活動を積み重ねて産業界の 発展に貢献してきたのです。

 それらと比べるとマーケティングの実務 の世界では、マーケティング提案を裏付け るための都合のよい道具、あるいは取引 先企業を感心させるためのギミックとして データ解析を使うことはなかったでしょう か。先輩諸科学の研究姿勢を見習いたい と思います。

#### **2.素晴らしい本との出会い**

 前号で自己紹介しましたように私は調査 のイロハも知らないままマーケティング・ リサーチの会社に入りましたので、入社後 にゼロから勉強をしなければなりませんで した。マーケティング・リサーチの仕事で難 しい問題が出てくると独りで、あるいは仲間 とともにマーケティングや統計学、その他も ろもろの勉強をしました。目標志向だといえ ば恰好はよいのですが、ありていに言えば 「泥縄式」でした。会社員時代に数百件の 新製品や新規事業の開発に携わりました が、プロジェクトが始まる前から必要な知識 がそろっていた、というような案件はめった になく、プロジェクトが始まってから付け焼 刃で勉強を始めた場合がほとんどでした。

大学はその理想的な存在意義としては、

 A:大学生の間に社会で役立つ勉強を しっかりと身に着ける B:社会に出てから学生時代に身に着

 けた勉強を仕事に生かす C:そうして大学が社会に貢献できる

ことを実証してみせる

という幸せなストーリーを描いております。 本当に A⇒B⇒C の理想通りに実践できて いる学生もいないわけではありません。 たまたま私個人のケースでは、

 A':大学生の間に社会で役立つ勉強を 身に着けなかった

 B':社会に出てから仕事に必要な勉強 を始めた

 C':そのため大学が社会に貢献できる ことは実証できなかった

というパスをたどっただけのことです。

 私と一緒に勉強してくれる仲間は職場に は少なかったですね。でもマーケティング・ リサーチの仕事を通じてだんだんと社外の 仲間が増えてきました。そもそも仕事を発注 してくれたお客様が真っ先に仲間に加わっ てくれました。「よい什事」と「よい仲間」が 混然一体となってグループ学習をしたもの です。その後、大学の教員になってゼミを担 当するようになってからの話ですが、ゼミ生 でグループを作って論文の講究をさせてみ ました。集団で講究した方が、学生の勉強 意欲も持続できるし教育効果が上がるよう に思われました。もちろん独習が良いのか、 それともグループ学習が良いのかは個人の 性格にもよるでしょうから、一概にどちらが 良いと押し付けるつもりはありません。

 さて、若いころ私が読んだ懐かしい本に、 竹内啓・柳井晴夫「多変量解析の基礎」 東洋経済新報社(1972 年)、という本があ りました。

 この本は線形空間への射影という大変 すっきりした概念で多変量解析を解き明 かした本です。各種の多変量解析は、それ ぞれの方法ごとに目的関数が設定できて、 その最大化をはかると多くの場合、固有 値・固有ベクトルを計算する問題に帰着す ることが知られていました。しかし、あれは あれ、これはこれの計算問題という感じで 統一的な見通しに欠けていたのです。それ に対して線形空間に別の線形空間を射影 するという唯一のアイデアだけですべての 多変量解析が一気に説明できるという透 徹した原理は爽快でした。もちろん非線形 の多変量解析については同じアイデアで は対応できませんが、1970 年代のマーケ ティング界では非線形の分析はめったに 使われていませんでした。この本がきっか けになって、当時若者だった私は統計解 析に興味を持つようになったのです。全く の初心者ではありましたが、データ解析の 面白さに目覚めてしまった瞬間です。

 ですからこの本がその後の自分の人生 を導いてくれた本であることは間違いあり ません。心から感謝できる本にめぐり合え たことは私の幸せでした。

 ところでこの本の初版には数式展開や記 号に関する誤植がたくさんありました。プラ イム(') が抜けているだの +と-が逆だの といった些細な印刷ミスが100 個所くらい はあったでしょう。ミスを訂正しながら精読 することはとても楽しいものです。論理に あいまいさが無く明瞭に書かれた本だか らこそ間違いにも気づくのです。著者は読 者がミスを訂正しながら勉強できるよう に、親切心で校正モレを残しておいてくれ たのかもしれません。(違うか)

 なお、誤植について一般論を言わせてい ただくと、最先端の研究をされている学者 は、常に新しい研究に没頭しているため に、脱稿後の本の校正をしている余裕が ないという事情があります。もう一つ「多変 量解析の基礎」の場合は、この本の大部 分を執筆された柳井先生の字が達筆すぎ て、印刷所の人に判読しがたかったという 事情があります。私の知る限りですが、優 れた学者はとかく手書きでは読みづらい 字を書かれる傾向にありました。そう、当 時は原稿用紙のマス目に鉛筆や万年筆で 原稿を書いていたものでした。

 後日談ですが、柳井晴夫・竹内啓「射影 行列·一般逆行列·特異値分解」 東京大 学出版会(1983 年)、というこれも素晴らし い本がその後出版されました。相変わらず 100 個所どころではなく校正モレがありまし て、そのことを柳井先生に伝えました。する と印刷ミスを書きこんだ本を貸してくれ、 こんど増刷する時に参考にするから、とい う読者にとっては誠に光栄なご依頼を受 けました。さすがに一流の研究者だけあっ て、沽券にかかわるなどと立腹しないもの だと感心した次第です。

#### **3.疑いつつ読めば勉強になる本**

 ただの印刷ミスの問題ではなくて論旨 そのものが間違っている本も存在します。 特に調査のための実務マニュアル本の中 には統計学的な観点からみて間違いと いってよい記述が少なくありません。ひと つ例題を出してみましょう。

#### 【例題】平均値の 95%信頼区間

母集団での平均値をμ、分散をσ2とする。母集 団の規模をN、サンプルの大きさをnとする。サ ンプルの平均値xの分布は N-n とn が大きけれ ば正規分布に近似する。母集団から無作為抽 出して標本平均xを求めると、平均値の 95%は

$$
\mu - 2\sqrt{\frac{N-n}{N-1} \frac{\sigma^2}{n}} \, \text{d} \theta
$$

$$
\mu + 2\sqrt{\frac{N-n}{N-1}}\frac{\sigma^2}{n} \pm 9\pi \text{eV}.
$$

つまり信頼度 95%で

$$
\bar{x} - \mu \mid < 2 \sqrt{\frac{N-n}{N-1} \frac{\sigma^2}{n}} \dots \infty \quad \text{for } \delta \delta.
$$

このことから  
\n
$$
\bar{x} - 2\sqrt{\frac{N-n}{N-1}} \frac{\sigma^2}{n} < \mu < \bar{x} + 2\sqrt{\frac{N-n}{N-1}} \frac{\sigma^2}{n}
$$
\n
$$
\dots
$$
\n
$$
\begin{array}{l}\n\text{...}\\
\text{...}\\
\text{...}\\
\text{...}\\
\text{...}\\
\text{...}\\
\text{...}\\
\text{...}\\
\text{...}\\
\text{...}\\
\text{...}\\
\text{...}\\
\text{...}\\
\text{...}\\
\text{...}\\
\text{...}\\
\text{...}\\
\text{...}\\
\text{...}\\
\text{...}\\
\text{...}\\
\text{...}\\
\text{...}\\
\text{...}\\
\text{...}\\
\text{...}\\
\text{...}\\
\text{...}\\
\text{...}\\
\text{...}\\
\text{...}\\
\text{...}\\
\text{...}\\
\text{...}\\
\text{...}\\
\text{...}\\
\text{...}\\
\text{...}\\
\text{...}\\
\text{...}\\
\text{...}\\
\text{...}\\
\text{...}\\
\text{...}\\
\text{...}\\
\text{...}\\
\text{...}\\
\text{...}\\
\text{...}\\
\text{...}\\
\text{...}\\
\text{...}\\
\text{...}\\
\text{...}\\
\text{...}\\
\text{...}\\
\text{...}\\
\text{...}\\
\text{...}\\
\text{...}\\
\text{...}\\
\text{...}\\
\text{...}\\
\text{...}\\
\text{...}\\
\text{...}\\
\text{...}\\
\text{...}\\
\text{...}\\
\text{...}\\
\text{...}\\
\text{...}\\
\text{...}\\
\text{...}\\
\text{...}\\
\text{...}\\
\text{...}\\
\text{...}\\
\text{...}\\
\text{...}\\
\text{...}\\
\text{...}\\
\text{...}\\
\text{...}\\
\text{...}\\
\text{...}\\
\text{...}\\
\text{...}\\
\text{...}\\
\text{...}\\
\text{...}\\
\text{...}\\
\text{...}\\
\text{...}\\
\text{...}\\
\text{...}\\
\text{...}\\
\text{...}\\
\text{...}\\
\text{...}\\
\text{...}\\
\text{...}\\
\text{...}\\
\text{...}\\
\text{...}\\
\text{...}\\
\text{...}\\
\text{...}\\
\text{...}\\
\text{...}\\
\text{...}\\
$$

を平均値の 95%信頼区間と呼ぶ。

信頼度ではなく信頼係数という言い方も あります。正規分布なら上の①~④の2 は 1.96 が正しい、などという細かいことを問 題にしているわけではありません。

 例題に書かれた平均値の信頼区間に関 する考え方は、図に描くとイ) からロ) が導 けるという論理です。

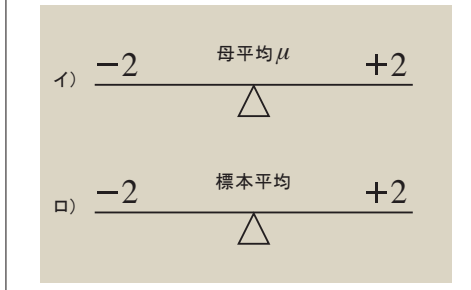

#### 【大いなる誤解】

イ) の方は、母集団のパラメータが未知な のですから、実務的には何も教えてくれ ない絵空事です。問題はロ) です。ロ) の 意味はある調査から求めた標本平均が あって、その上下の一定幅の区間に 母平均が分布するということなのでしょう か。数値例でいうとN はとても大きいとして で④を適用すると、 *n=*400、*x=*1000、*s=*600

 $2\sqrt{\frac{s^2}{n}} = 2\sqrt{\frac{600^2}{400}} = 60$ 600

したがって母平均が次の区間に入る確率 が 0.95だといえるのかどうかという問題 です。

 $P$  | 940  $\lt \mu \lt 1060$  | = 0.95 ……... ⑤

 調査で問題にしている確率変数をX とし て、n 個のXが独立同一分布に従うと仮定 しますと、n 個のXの標本平均の統計量は

*n*  $\overline{X} = \frac{1}{n} \sum_{i=1}^{n} X_i$ *i*

であって、それ自体が確率変数になります。 ですから1回の調査から得られた平均値 は母平均μなのではなくて確率変数Xの 1つの実現値

 $\bar{x}_k = \frac{1}{n} (x_1 + x_2 + \dots + x_n)$ 

に過ぎないのです。xにつけた下付き添字 の k は第 k 回目の調査結果であることを表 します。ですからもし第 2 回目の調査を行 えば、n 個の違ったデータが観測されるわ けで、その平均値も x2に変わりますし、当 然ながら標本分散 $\frac{c^2}{2}$ も $\frac{c^2}{1}$ とは違った値に なります。ですからロ) の区間は中心の位 置だけでなく区間の幅までも調査のたび に変動するのです。次の図をご覧くださ い。調査回数が k=1,2 , …100 の場合の 模式図です。

調査を繰り返せば信頼区間が変動する (×の回数は母平均が区間外)

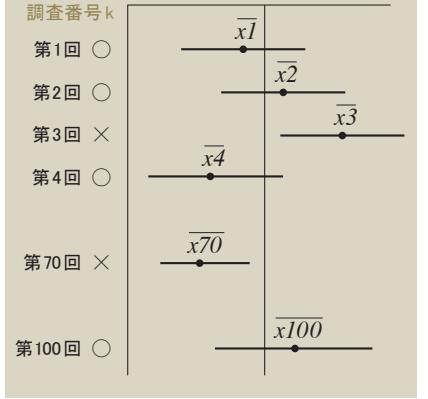

 さてμは定数ですし、特定の調査から得 られた⑤の区間は固定されますから、μは 区間 [940,1060] に入るか否か(1か 0) の どちらかであって、95%の確率でこの区間 に入るというような確率的な意味合いは持 ちません。つまり⑤式の確率的解釈は明 確な誤りです。確率変数と実現値の混同 が間違ったコメントを生んだのでしょう。 全く同一の調査を k=1,2, …, K と繰り返すこ とは実際にはほとんどなく、大抵調査は第 1回で終わってしまいます。そのため、調査 をやりなおすたびに信頼区間が変動する、 という事実に出会う機会がなかったので しょう。でも想像してみれば信頼区間が変 動するのは当然だと思いませんか?

 1970 年~ 1980 年代にリサーチャーが読 んでいた実務書には例題と同じ誤りがよく ありました。比較的よく知られた調査の実 務書のどれをみてもみな同じパターンで書 いてあるので、逆にさかのぼってみ ると 1950 年代に出版された統計調査の本に までさかのぼれます。どの本が間違いの 元祖かという責任追及が本コラムの目的 ではありませんが、誤った理解が普及して しまったのは困ったものです。

 きっと推測統計学に詳しくない読者のた めに、物事を分かりやすく説明しようという 親切心からの記述だったのだろうと思いま す。「テキストを疑いながら読む」ことは学 びの第1歩ですから好ましいことですが、 誤解したままの人がいてもいいのか?とい う疑問は残ります。

#### **4.お勧めの統計学の本**

 リサーチの実務マニュアルには、質問文 の作り方だとかインタビューの仕方など、 まさにリサーチの専門的な業務の進め方 が書かれています。ですから、そうした本 は必要だし価値はあるのです。しかしなが ら手軽なビジネス書や実務マニュアルに 統計理論や数式まで任せるのが不安であ れば、いっそのこと統計学の専門家が書 いた専門書を読んだらどうでしょうか。

 前節で指摘した問題に関しては、たとえ ば竹村彰通(2007) 「統計第 2 版」 協立出 版の109頁では「μはパラメータの真値で あり、これは固定されている。確率的に変 動するのはIという区間である。つまり、区 間を何度も作ると、その形の区間がμを含 む割合が95%になるという意味合いであ

#### る」、ときちんと書いてあります。

このネイマン流の確率言明について、蓑 谷千凰彦(2009) 「これからはじめる統計 学」 東京図書 (253頁) においても同様に、 100 回調査をすれば、それぞれの調査ごと に1本ずつ違った信頼区間が得られ、計 100 本の信頼区間のうち平均して 95 本が μの真の値を含むであろう、という意味の 説明をしています。第1回目の調査でいき なり最終的な信頼区間が確定するわけで はないし、 $\overline{x}_1$ が $\mu$ に一致するという根拠も ないのです。

 上記した 2 冊の本は、どちらもすっきりと 分かりやすく統計学を解説されているので、 初心者の方にもお勧めしたいと思います。

#### 略歴 :

**千葉大文理学部卒業後市場調査会社に** 就職、埼玉大大学院修了、千葉大・筑波大 講師、専修大・都立大・首都大教授を経て 多摩大学院家員教授、学習院マネジメ ントスクール講師、日本マーケティング・サイ エンス学会論文誌編集委員、日本行動計量 学会理事。

主な著書に『アンケート調査入門』 東京図 書(編著)、『最新マーケティング・サイエンス の基礎』 講談社、『R によるマーケティング・ シミュレーション』同友館、『入門共分散構造 分析の実際 『講談社、『魅力工学の実践』 海 文堂出版、『入門多変量解析の実際第2 版』 講談社、『新製品開発』 朝倉書店(朝野熙彦・ 山中正彦著) などがある。

## **コラム「SAS /JMPとの歩み」** 新村 秀一

成蹊大学 経済学部教授 理学博士

#### **第3回 SASのミニコン版代理店とシステムインテグレータとしての事業展開**

前号のつづきです。

#### **9.SASのミニコン版代理店 (1985年~1989年)**

#### **9-1 ソフトウエアの価格**

 1984 年頃に当時のSAS ジャパン社長の辻 本氏の訪問を受けました。要件は、SASのミ ニコン版が汎用機版に比べ営業マンが販売 に苦戦しており、SCS 社に代理店になってほ しいという依頼でした。私はかねてより予感し ていたので引き受けることにしました。ソフトウ エアの価格は、稼働機種のハードウエア価格 の制限を受けます。汎用機で成功したソフト ウエアは、ミニコン版では価格をミニコンの ハードウエア価格に合わせて汎用機と同じ機 能でも価格を低く抑えなければなりません。 それが PC版になると、汎用機版の価格体系 を破壊的に創造する必要があります。

 SAS の創業者の一人の John Sall 副社長 が JMPを開発したことは理にかなっていま す。もし JMP が開発されなければ、私見なが ら汎用機やミニコン市場を捨ててPCに特化 したSPSS 社の戦略に負けて PC市場を失っ ていたことでしょう。SAS は企業向けのシステ ム開発として汎用機からWS まで、JMP は研 究者や個人を主体とした PC 市場と住み分け た方が全体としての販売戦略として良いと思 います。その場合、大学教育にも工夫が要り ます。理工学部や医学部を擁する大学へは、 将来統計機能を含むシステム開発を見据 え、PC 版SASを提案し、文科系学部の優位 な大学では JMP を提案して住み分けるべき でしょう。その上で、SAS と JMP の機能の互 換性をさらにはかり、企業の SAS ユーザー が個人的に JMP のユーザーになり、大学で JMPの教育を受けた学生が社会人になり SAS へ比較的移行しやすくすべきでしょう。

 数値計算とグラフ機能を含む数学ソフトの Speakeasy[24] は、早い時点で配列、行列、 時系列、集合の4つのオブジェクトに対し各種 演算機能をもっていて、数値計算ソフトの MatLabや数式処理ソフトのMathematicaの 源流です。川崎製鉄所の水島製鉄所で開か

れたOR 学会の中国支部の研究会で、数理計 画法ソフトLINDO[25]に関する発表の講師に 呼ばれました。その後の見学会で、富士通汎 用機で稼働する製鉄システムのアプリケーショ ンの一つとして、Speakeasyが数値計算の システムに使われている説明を受けた際、 SAS/IMLを使用すれば、そのシステムに統計 処理も組み込めるとコメントしたことがありまし た。私は、当時一部の大学の研究者から SAS 坊と呼ばれていた所以でもあります。

Speakeasy は 汎 用 機 で 成 功 し て い た た め PC へ の対応 に 乗り遅 れ、MatLabや Mathematica に完全に負けていたソフトウエ アでした。それにもかかわらず、1989年に SCSが Speakeasy の代理店になったのはア ルゴンヌ研究所の原子力研究者で、有馬元 文部大臣の研究仲間であり、能などの日本 文化にも造詣の深い創業者のStan博士の 人柄にほれたことと、Mathematica などに比 べ使いやすく価格が安いためでした。結局、 PC 市場戦略の遅れにより、Speakeasy の販 売は不成功といわざるをえません。

#### **9-2 販売体制**

 SAS のミニコン版の代理店の件を上司の役 員に相談すると、「君の趣味に使っていい社 員は2人、いや4人まで、ただし東京ガスなど の重要顧客の課員を課長に無理を言って使 わないこと」 と釘を刺されました。内心私は「4 人も使っていいのか」と安堵しました。また、 ソフト販売に必要な資質はSEやプログラマー のそれとは違うと考えていました。そこで、ブラ ブラ部長の私と市川君の2 人で立ち上げるこ ととし、SAS などの受託営業をやっていた塗 課長と事務職で事務処理を行う体制にしまし た。ただし、SASの膨大なテクニカル資料の 翻訳を私がやっているわけにはいかなくなり、 私の席の前に英語のできる女性2名を配置 し、翻訳させることを2年ほど行いました。

SASのミニコン版は、DEC、DGと Primeと いう米国のミニコン御三家の版がありまし た。これらの日本法人と打ち合わせをもち、 デモ用のミニコンを各社のセンターで無償利 用させてもらうことと、各社の営業部隊と共同

で販促の営業を行いました。私が発表用の スライドの原稿を作成し、市川さんが完成ス ライドにリメイクしました。そして、彼が 3 社の ミニコンを器用に操作し、私が説明を行うと いう全国行脚を行いました。また品質管理の 学会誌[26] や数誌の商業誌への寄稿を行 いました [27-33]。

 しばらくして市川さんが DEC のパフォーマン スが群を抜いているので、DEC に絞りません かと提案してきました。しかし、SAS 社からは 3 社の販売を期待されているので、半年ほど 悩んだ末、DEC に営業を注力することにしま した。そして、DEC のミニコンと SAS の販売を 行うSIサービスを行うことにしました。DECと 交渉すると、すでに住商エレクトロニクス(株) が代理店なのでここから仕入れてほしいとい うことで、ミニコンのサポート要員を増やす必 要がないので受け入れました。最初は業種を 区別なく行っていましたが、製薬企業の臨床 試験部門からの問い合わせが増えてきまし た。製薬企業向けの営業に注力しました。比 較的早い時期のユーザーに科研製薬(株) があります。納品後、渡辺さんが面白いもの を見せますということで、後で SAS レーザー フォームという付加価値製品の切り札になっ たデモを見せてもらいました。SASの出力結 果をお化粧直しし、厚生省へ申請するために、 日本語と罫線をレーザープリンターに重ね書 きする帳票システムです。科研製薬と契約し 販売権を取りました。そして、価格を 50万円 の売りきりとし、SAS とVAXの購入企業のみ に販売することにしました。これらの仕組みづ くりとSAS 社の製薬担当との共同作業がうま くいき、記憶違いがなければ 32 社の製薬企 業に SAS /VAX を販売し、今日日本の統計 ユーザーの中で一番強力な統計解析の専門 家集団の誕生に貢献できたと考えています。

#### **9-3 筆の力**

 SAS を統計の個人家庭教師のごとく使用し た成果として、単に統計書で勉強していた苦 難の 20 代前半に比べ、学習成果を書籍や 論 文として発 表で きるように なりました。 [34]はSASのテクニカルレポートの翻訳を 行っていて見つけたJ.Sall博士の回帰分析に 関するレポートを本文とし、Goodnight社長の 「掃き出し演算子と変数選択法」のテクニカル レポートを付録に付けた翻訳書です。回帰分 析から非線形回帰分析、さらに線形計画法で 実現できるL1ノルム回帰を重み付き回帰で 解説するなど、既存の回帰分析の良書でこれ までに触れられていない広範な内容です。さ らに掃き出し演算子の考え方は、それまで 100 冊以上の内外の統計書に目を通していた 私に全く知らない新しい世界を教えてくれまし た。これはぜひ日本に紹介すべきと意気込み 強い意志で朝倉書店と交渉し出版にこぎつけ ました。[35-36]は、これらに刺激を受けて回 帰分析を行列表現で紹介したものです。 [37-38]は、掃き出し演算子と変数選択法の 解説です。[39]は「オペレーションズ・リサーチ」 の編集委員をしていた時、編集長の柳井浩慶 応大学元教授から「だれか、筑波で開催され た科学万博のデータを入手したので、寄稿し ませんか?」 といわれ、私が引き受けました。 恥ずかしい話、もらった原票の注釈を読まず、 来場者数をシャトルバス、団体バス、自家用 車で回帰すると、自家用車の回帰係数が 8 に なり、不思議だと指摘しました。後になって、 ミニバンを含むことが分かりました。[9]はこの データを用いて、SAS の主要な統計手法を春 号の3 章で紹介したデータを調べる手法と予 測手法にまとめて紹介しています。

 私はグラフに関しては詳細に勉強するのが 時間の無駄と考えてデフォルト主義を貫いてい ます。ですから[40]は、SASのグラフの基本的 な機能でも有用であることを説明しています。

#### **10.太閤殿下の愚行を繰り返す**

 いま振り返ればSAS ミニコン版の販売の成 功で、少し調子に乗りすぎたようです。曲がり なりにも営業成果が出てきていたので、新規 事業部の部長になり、新規事業を行う1年生 の新人の部下も増え、彼らに仕事を確保する 必要がありました。豊臣秀吉が、日本制定後、 朝鮮出兵という愚行の歴史的事実を理解して いたのに、それを繰り返してしまいました。

 100人くらいのシステム開発の課員(派遣を 含む) がいたシステム担当の海野課長から、 部長の新規事業を行うにはあと100人の部員 がいるといわれていました。彼の判断は正し かったようです。とりあえずは技術者の増員は かなわないので、販売主体で先行し、仮に大 きく育てば技術者を後で割り振る予定でした。

 しかし私の一生を顧みれば、自分の研究や 教育に役立ち現在も手元に残ったソフトウエア は、統計のSAS、数理計画法のLINGO、数学 のSpeakeasyに関するものだけです。

#### **11.三宅先生間違いで誤分類数 最小化(MNM)基準による 最適線形判別関数の研究を 行う**

 東大医学部の開原先生が主催する統計研 究会で、他の研究者から三宅さんと呼ばれて いる先生と知り合いました。研究会終了後、 「SPSS普及の旗振り役の三宅先生ですか?」 ということで名刺交換すると日本医科大学の 数学科の三宅章彦教授でした。その後、 彼の研究を手伝うことになりました。

 最初の研究は、判別分析の標本誤分類確 率と母誤分類確率の関係に関する研究で す。データ数が少ないほど、説明変数が多い ほど、標本誤分類確率は母誤分類確率に比 べ過小評価されることを、母誤分類確率を 0.5から0の間で変えて標本誤分類確率の 5%点から95%点をグラフで分かり易く説明 した論文を三宅先生がDijonの学会で発表 されました [41]。

ここで母誤分類確率を0.5から0の間でとっ ていることは、判別分析を正しく知る上で重要 です。線形判別分析は、2 群が正規分布し分 散共分散が等しいという Fisher の仮説から出 発します。この場合、2群の平均が m1とm2で 分散共分散がσであるとすれば、2 群は正規 分布f1(m1,σ)と f2(m2,σ)で表わされます。そし て,判別境界はf1(m1, σ)= f2(m2,σ)であり、群 1を群2に間違う誤分類確率e12と、群2を群1 に間違う誤分類確率e21とすれば、e12= e21に なり、誤分類確率はe= e12+ e21になります。そ して Fisher の線形判別関数の誤分類確率 e は、判別境界を動かして得られる誤分類確率 の中で最小になります(e=MNM)。しかし、現 実のデータはFisher の仮説をほどんと満たさ ないので、この前提が崩れてしまいます。SAS に限らず統計ソフトはこの前提から出発して いるので、分析に用いた2群のケース数が等 しくなくても等確率と考えて計算することをデ フォルトとしています。ケース数に比例して考え る場合は、事前確率を p1と p2として、事前確 率のオプションを指定することで使い分けて  $U$ ます。この場合、判別境界は pi $*f_1$ (mi, σ)= p2 \*f2(m2,σ) になります。さらに医学診断から の影響と考えていますが、正常群を群1とし、

異常群を群2とすれば圧倒的に正常群が多 いことになります(p1>p2)。しかし異常群を間 違って誤分類するリスクが高くなるので、その 程度 を リス ク (ri<r2) として、判 別 境 界 を r<sub>1</sub>\*p<sub>1</sub>\*f<sub>1</sub>(m<sub>1</sub>, σ)= r<sub>2</sub>\* p<sub>2</sub> \*f<sub>2</sub>(m<sub>2</sub>,σ) で 考 え ま す。最初の段階だけが確率分布の議論で、 事前確率やリスクを導入したものは、恣意的 に正規確率分布を何倍かして変形しているこ とを忘れている人が多いようです。私の誤分 類数最小化基準は事前確率を考えた分析 で、試験の合否判定を実証研究しました。合 否判定は自明な誤分類数が 0 の判別問題で す。得点分布の10%未満を不合格、10%点 以上を合格とした合否判定で、LDF で誤分 類確率が 0.3、2次判別関数が 0.9という驚く べき結果が出ました。その時、旧知の統計の 教官が誤分類確率は0.5を超えないのでは といったのに驚きました。この結果から、少な くとも 3つの異なった誤分類確率が得られる ことと、データは Fisher の仮説を満たさない ので判別境界を動かすと統計ソフトの出力結 果より良い判別結果が得られることを理解す べきです。また、判別結果を ROC で描いて 評価すれば、判別境界の変化に対応した判 別結果の評価と、異なった判別手法の評価 にも利用できます。

 最近、若手研究者で判別境界をどう選択す れば、誤分類確率を最小化できるかの研究 を行っている例も見られますが無駄な試み であることを理解すべきです。

#### **12.CPDの3群判別と 多重共線性[42]**

鈴村産婦人科教授の自然分娩、かんし分 娩、帝王切開という分娩法を予測する研究で は、主として帝王切開するか自然分娩にする かの簡便法を鈴村教授が考案しました。こ れを出産の前に得られる計測値から判別し 予測に役立てようという研究です。このデー タは多重共線性があり、3 個の計測値を省け ば多重共線性が解消されることが分かりまし た。これは SAS の誇る全ての説明変数の組 み合わせで回帰モデルを検証できる RSQUARE プロシジャで分析しました。19 個 の説明変数があるので、自然分娩群と帝王 切開群を1/-1のダミ変数として分析すると、 (2<sup>19</sup>-1)≒ 2<sup>20</sup>/2=1024<sup>2</sup>/2=524288個のモデ ルが検証できます。IBM の汎用機で日中処 理依頼をしました。しばらくして、計算センター から親会社の経理処理の業務に多大な影響 を及ぼすのでキャンセルし夜間処理に回して ほしいということです。私の趣味で会社の高 価な IBM 機を使用したので、本来であれば 始末書を出すべき内容です。しかしこのデー タはその後、私の判別分析の研究に大いに 貢献しています。

## **13.丸山ワクチンと大阪府立 成人病センターとの別れ**

 丸山ワクチンの分析を、三宅先生から依頼 されました。三宅先生は高校の同窓である 東大医学部教授の開原先生に相談したが 色々議論した結果、私を推薦したとのことで した。私はすでに大阪府立成人病センター の疫学部の鈴木降ー郎先生、中西克己先生 らと、がんの疫学調査の分析を継続し厚生 省の梅垣班で数年報告していました。当時 大阪府立成人病センターから依頼された研 究も行っていました。両先生に状況を説明 し、丸山ワクチンの統計分析に特化すること にしました。

 仕事が終わってから日本医科大学で、夜間 に丸山先生の門下生の数名のボランティアの 医師と三宅先生らと検討会をもちました。ある 薬の薬効を検証するためには、その薬を投与 した群と投与しない群を、医者も患者もどちら に割りつけられたかを知らさずに、投与しない 群には偽薬を投与して行う2重盲検法が行わ れています。しかし、丸山ワクチン研究施設に あるデータは、32万件の患者さん全てに丸山 ワクチンが投与されています。ある晩、丸山先 生が慰労のため参加され、「丸山ワクチンは 副作用がないが、水のように効果がない」と 批判された悔しさを淡々と説明されました。し ばらくして、閃きました。「丸山ワクチンは副作 用のない水のようなものであると認めましょう。 そして、手術後1年以内に投与開始した患者さ んを、3 カ月単位で4 群に分け、それらの生存 時間の平均値に差があるか否かを調べましょ う。もし水であれば差がなく、早く投与した患者 群の生存期間が長ければ、水であるという帰 無仮説を棄却できます」 ということで研究を始 めました。そして術後3 カ月以内に投与した群 の生存時間が9カ月以降1年以内に投与した 患者群の平均余命より平均が長いことが分か りました。医療情報学会での発表数日前に、 人生で、最初で最後の新聞記者のインタ ビューを受けました。発表当日は多くのマスコ ミがくるので事前のインタビューとのことです。

ところが多分前日に、認可見送りで有償治験 薬の継続が決まってマスコミの騒ぎが収まり ました。丸山ワクチンに関しては、その後長期 生存例の患者像の特定を試みましたが、どう しても多くの人が納得する成果は得られませ んでした。その後、東京大学の大橋先生らが ゼリア新薬との共同研究で、PhaseⅡの研究 成果を報告されていました[49]。

#### **[45-48] 14.決定木分析と介護保険**

 決定木分析は、私の人生に深くかかわって います。私の一生の研究テーマである判別分 析は、野村医師の作った枝分かれ論理にか なわなかった点です。野村医師は、医学診断 の知識に基づいて枝分かれ論理を作成しま したが、統計手法として「決定木分析(パーティ ション)」 で実現できます。そして次が、統計手 法が日本の社会的インフラに使われた介護 保険です。ただし、私自身がもっと積極的に関 与していればよかったのですが、当初混乱を 生みました。一つは、分析に用いていない在 宅の介護対象にも適用したことです。言ってみ れば、対象外の母集団に適用したことです。 次に、順序尺度を名義尺度として扱ったこと です。最後は、まだ正式には検証していませ んが、多分岐の CHAID が必ずしも2分岐に比 べて良いわけではない点です。これは、野村 医師から聞かされた「分岐の上位水準で分岐 されたものであっても、下位で他の可能性が 出てくれば、上位の他の別の分岐にフィード バックする」 という経験知が思い出されます。 多分岐が必ずしも良くないことと、小標本の場 合に回帰木は一元配置の分散分析、分類木 の場合は分割表の独立性の検定で行うこと は、息子の卒業研究のテーマとして与えまし た。私の人生で、最初で最後の数時間勉強の 面倒を見たのですが、もう少し教育に関与して おけげと反省しています。

### 文献:

[9] 新村秀一 (1989).易しく実践 データ解析の進 め方.共立出版.

[24] 新村秀一 (1999).パソコン楽々数学.講談社 ブルーバックス.

[25] 新村秀一(1992).実践数理計画法.朝倉書店. [26] 新村秀一 (1987).体験に基づく汎用統計パッ

ケージの紹介.品質、17-3、261-268.

[27] 新村秀一 (1985).アメリカから吹き寄せる新し い 高 級 言 語 の 風 SAS、ソフトウエア 流 通、28、 54-58.

[28] 新村秀一 (1987).新しい高級言語の風 SAS・

1-SAS 開発の背景-. ビジネスコミュニケーション、 24-1、122-125.

[29] 新村秀一 (1987).新しい高級言語の風 SAS・ 2-- ビジネスコミュニケーション 24-2

[30] 新村秀一 (1987).新しい高級言語の風 SAS・ 3-簡単な SAS ジョブー. ビジネスコミュニケーショ ン、24-3、133-136.

[31] 新村秀一 (1987).新しい高級言語の風 SAS・ 4-データ解析についてー.ビジネスコミュニケーショ ン、24-4、140-143.

[32] 新村秀一 (1987).新しい高級言語の風 SAS・ 5-SAS 言語の重層構造-. ビジネスコミュニケー ション、24-5、135-139.

[33] 新村秀一 (1987).新しい高級言語の風 SAS・ 6-SAS/本体のプロセジャーについてー. ビジネス コミュニケーション、24-6、108-112.

[34] J. Sall ( 新村訳 )(1986).SAS による回帰分析 の実践、朝倉書店、東京.

[35] 新村秀一 (1983).行列表現による重回帰分析 (1)、オペレーションズ・リサーチ、28-9、439-445. [36] 新村秀一 (1983).行列表現による重回帰分析 (2)、オペレーションズ・リサーチ、28-10、506-512. [37] 新村秀一 (1983).重回帰分析における掃出し 演算 子、オ ペ レ ー ションズ・リ サ ー チ、28-11. 565-569.

[38] 新村秀一 (1983).重回帰分析におけるモデル 決定、オペレーションズ・リサーチ、28-12、620-626. [39] 新村秀一 (1986).科学万博データの解析、オ ペレーションズ・リサーチ、30-12、754-766.

[40] 新村秀一 (1988).データ解析に見るグラフ、オ ペレーションズ・リサーチ、38-4、172-177.

[41] A.Miyake & S.Shinmura (1976). Error rate of linear discriminant function, F.T. de Dombal & F.Gremy , editors 435-445, North- Holland Publishing Cmpany

[42] 新村秀一、三宅章彦 (1983).重回帰分析と判 別解 析のモデル決 定(1) — 19 変 数をもつ C.P.D データの多重共線性の解消 –、医療情報学、 3-3、107-124.

[45] 新 村 秀 一、飯 田 和 美、丸 山 千 里 (1987h). SSM(人型結核菌鯛抽出物質、丸山ワクチン) の癌 治療における帰無仮説モデルによる評価.医療情 報学、7-3、263-276.

[46] 新村秀一、飯田和美、岩城弘子、丸山千里、 三宅章彦 (1984).SSM(丸山ワクチン) の癌治療に おける統計的評価、第 4 回医療情報連合大会論文 集、614-619.

[47] 飯田和美、丸山千里、新村秀一 (1985). SSM (丸山ワクチン) の癌治療における統計的評価の追 跡 調 査、第5回 医 療 情 報 連 合 大 会 論 文 集、 619-622.

[48] 新村秀一、飯田和美、三宅章彦、岩城弘子、 丸山千里(1985).SSM(丸山ワクチン) の癌治療に おける統計的評価(2)、第 5 回医療情報連合大会 論文集、623-626.

[49] K.Noda Y.Ohashi,etal. (2006). Randomized. PhaseⅡ Sturdy of Immunomodulator Z-100 in Patients with Stage ⅢB Cervical Cancer with Radiation Therapy. Jpn J Clin Oncol 2006,36 (9),570-578.

 $\overline{\text{Q}}$ 

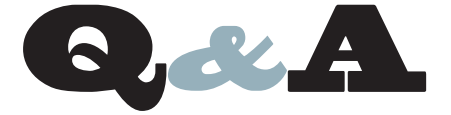

- SMTP SSL/TLS について
- 不正な文字コードを取り除く方法
- MFMSIZFシステムオプションのデフォルト設定
- IML実行時に他のプロシジャを呼び出す方法
- IML実行時にR言語を呼び出す方法
- SASADMユーザーのパスワードについて
- ログ行番号を1からカウントしなおしたい
- 前の処理で扱ったデータセットの
- オブザベーション数を取得する方法について

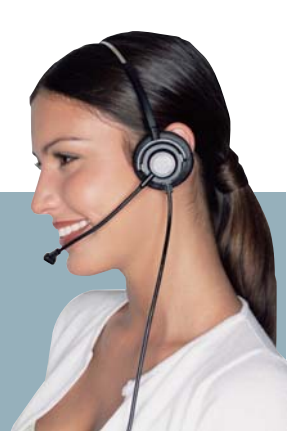

SASのFILENAME EMAIL エンジンはSMTP SSL/TLSを サポートしていますか。

FILENAME EMAIL エンジンではSSL/TLSによるSMTP 通 信の暗号化をサポートしておりません。従って SSL/TLS で 暗号化された通信のみを許可する SMTP サーバに対して、SASプ ログラムから電子メールを送信することはできません。 A

文字変数の中にSASのセッションエンコーディングでは 表示できない文字コード、いわゆる不正な文字が含まれて いる可能性があります。このような不正な文字を、簡単に変数から 取り除く方法はありますか。  $\overline{\text{Q}}$ 

SAS® 9.2より前のリリースでは、不正な文字を簡単に取り除 く方法はありませんでした。SAS 9.2では、新しく追加された KPROPDATA関数を使うことで不正な文字を別の文字に置き換える ことができます。次のサンプルプログラムでは、KPROPDATA関数を 使って、変数aに含まれる不正な文字を半角スペースに置き換えて います。 A

#### **例**

```
DATA dirty;
 /* 不正な文字を含む文字列 */
  a=" データ " || "93"X;
RUN;
DATA clean;
   SET dirty; 
 /* 不正な文字を半角スペースに置き換える */
   a=KPROPDATA(a,'BLANK');
RUN;
```
なお、KPROPDATA関数の構文については次のページをご覧ください。 KPROPDATA Function

http://support.sas.com/documentation/cdl/en/nlsref/61 893/HTML/default/viewer.htm#a003285543.htm

SAS® 9.3 にて前のリリースでは実行できていたプログラム がメモリ不足のため、エラーとなります。MEMSIZEシステム オプションの値を確認すると、2G となっており、以前の設定よりは 小さくなっていました。MEMSIZEシステムオプションのデフォルトは 変更されたのでしょうか。  $\overline{\text{Q}}$ 

Windows 環境では、MEMSIZEシステムオプションのデフォ ルトの値は0(MAXと同等 )となっており、実行環境が許容す る限り、最大のメモリを用います。SAS 9.3 では、CFGファイルに MEMSIZEシステムオプションが追記され、デフォルトでは 2Gの設定 に変更されています。MEMSIZEシステムオプションの値を変更する 場合、CFGファイルの最後の部分にありますMEMSIZEシステムオ プションの記述を変更します。 A

**/\*** 変更前 **\*/ -MEMSIZE 2G /\*** 変更後 **\*/**

**-MEMSIZE 0**

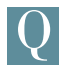

IML プロシジャを実行したまま、他のプロシジャを実行し、 その結果を IML プロシジャの処理に使えますか。

SAS® 9.2 TS2M3 ( SAS/IML 9.22) では、IMLプロシジャに 新たにSUBMITステートメント、 ENDSUBMITステートメント が追加されています。これらのステートメントを用いることで、IMLプロ シジャの実行中のまま、他のプロシジャを実行できます。また、プロ シジャの結果をODS OUTPUTステートメントにてデータセットに出力 し、行列として読み込むことで、その後のIMLプロシジャでの処理に 使えます。以下のサンプルでは、REGプロシジャを実行し、パラメータ 推定値、標準誤差の値を行列として読み込んでいます。 A

#### **例**

```
PROC IML;
   SUBMIT;
                       /* プロシジャを用いた処理を記述 */
    PROC REG DATA=sashelp.class;
      MODEL weight=height;
      ODS OUTPUT ParameterEstimates=out;
    RUN;
     QUIT;
   ENDSUBMIT;
                /* 出力したデータセット ( 一部 ) を読み込む */
   USE out;
   READ all VAR {"Estimate" "StdErr"} INTO result;
   CLOSE out;
                               /* 行列の内容を確認 */
   PRINT result;
QUIT;
```
#### IML プロシジャにて、R 言語を呼び出し、実行すること はできますか。  $\overline{\text{Q}}$

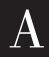

SAS® 9.2 TS2M3 ( SAS/IML 9.22) にてSUBMITステート メントが追加されています。このステートメントに R オプショ ンを追記することで R 言語を呼び出し、実行できます。

#### **例**

**PROC IML;**

 **SUBMIT / R; ENDSUBMIT;**

 **# R** 言語のプログラムを記述 **#**

**QUIT;**

なお、この実行には以下が必要となります。

1. 実行環境でのR言語のインストール R 言語に関しては、以下のページをご参照ください。 http://cran.r-project.org/

### 2. RLANGシステムオプションの指定

デフォルトではNORLANGとなっていますので、起動時に -RLANG システムオプションを追加します。または、CFG ファイ ルにこのシステムオプションを追加します。

※SAS 9.2 TS2M3 Windows x64 環境の場合、以下の Problem NoteからHotFixをダウンロード、適用してください。 http://support.sas.com/kb/40/252.html

現在SAS® 9.2 を利用しておりsasadm以外の無制限ユー ザーを用意したいと考えています。どのように設定すればよ いでしょうか。  $\overline{\text{Q}}$ 

SAS 9.2以降では従来のSAS 9.1.3とは、必須ユーザーに 対する管理方法が異なります。設けたい無制限ユーザーが 外部ユーザー (OS上に実際に存在するID)とするのか、SASの内部 ユーザーとするのかでも管理や設定の方法は異なります。単に管理 者ユーザーとしてMetadataを管理可能なユーザーを用意するだけ であれば、内部ユーザーを新規に作成されてはいかがでしょうか。 A

1. 管理コンソールに管理者ユーザーでログイン

- 2. 新規にユーザーを作成
- 3. 「アカウント」 タブにて「内部アカウントの作成」 を選択
- 4. パスワードなど必要な設定を行う ※ユーザーは自動的に作成したID@saspw のログイン情報を持ちます。
- 5. 「グループと役割」 のタブにて、「SAS Administrators group」 に 所属させるか、明示的に定義するのであれば、「グループと役割」 の タ ブ に て、「Metadata Server: 無 制 限」 と「Management Console: 詳細」の役割を与えます。
- 6. 管理コンソールに 2.で作成した ID@saspwとパスワードでログイン します。
- 7. 上記で管理コンソール上からのMetadataの情報管理が可能と なります。

#### 詳細は次のマニュアルにて記載しております。 SAS 9.2 インテリジェンスプラットフォーム

http://www.sas.com/japan/service/documentation/onlin edoc/intellplatform/index.html#intell92

・SAS 9.2 Intelligence Platform: Security Administration Guide ・SAS(R) 9.2 Management Console: Guide to Users and Permissions => 「User Administration Tasks」

=> 「Add Administrators」

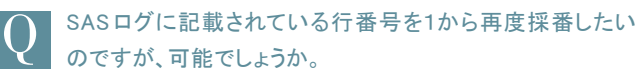

SAS® 9.3 より、RESETLINE ステートメントが追加されまし た。採番しなおしたい際に、下記のステートメントを記述す ることで、再度1からログ行が表示されます。 A

**RESETLINE;**

前の処理で扱ったデータセットのオブザベーション数を取得 する際、例えば、SQLプロシジャで変数に対してCOUNT 関 数を使用してマクロ変数へ格納する方法、DATA ステップにて自動 変数 N を CALL SYMPUTにてマクロ変数へ格納する方法がある かと思いますが、もっと簡単に取得する方法はないのでしょうか。  $\overline{\text{Q}}$ 

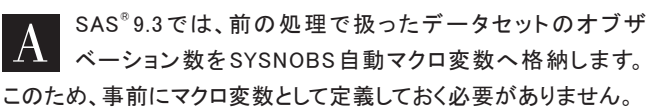

#### **従来の方法**

```
DATA sample;
   DO i = 1 TO 15;
     OUTPUT;
   END;
RUN:
DATA _NULL_;
   SET sample;
  CALL SYMPUTX('obs count', N );
RUN;
DATA _NULL_;
   PUT " オブザベーション数は、 &obs_count. です。 ";
RUN;
```
#### **SYSNOBSを用いた方法**

```
DATA sample;
   DO i = 1 TO 15;
     OUTPUT;
   END;
RUN:
DATA _NULL_;
   PUT " オブザベーション数は、 &SYSNOBS. です。 ";
RUN;
```
## SAS Marketing News **マーケティングニュース**

#### **SAS Executive Briefing**

SASでは、現在、全社を挙げて取り組んでおりますHigh-Performance Analytics(以下 HPA) について、弊社経営幹部、自らご紹介する ためにワールドツアーを実施いたしました。5月の EMEA(ヨーロッ パ・中東・アフリカ地域) ツアーに続き、アジア地域では 7月、ムン バイ、シンガポール、香港、ソウルで実施し、日本ではそのツアーの 最終日として、7月13日(金) グランドハイアット東京にて実施しまし た。このセミナーには Dr. グッドナイト CEO、ミカエル・ハグストロー ム上級副社長、ジム・デイビス上席副社長兼 CMO をはじめとする SAS のエグゼクティブが来日し、日本の顧客企業に向けて HPA の テクノロジーの先進性とビジネス価値を訴求しました。当日は、 SAS ユーザー企業やパートナーのエグゼクティブ約150 名の参加 者を迎え、HPA、VA (SAS Visual Analytics) の最新デモンスト レーションを中心としたセミナーと、レセプションの2 部構成で実施 されました。レセプションにおいて、来日したSAS のエグゼクティブ は参加者と積極的に交流し、情報交換をしました。

<SAS High-Performance Analytics(HPA)について> **http://www.sas.com/offices/asiapacific/japan/ platform/hpa/index.html**

#### <SAS Visual Analytics(VA)について>

**http://www.sas.com/offices/asiapacific/japan/ platform/bi/va.html**

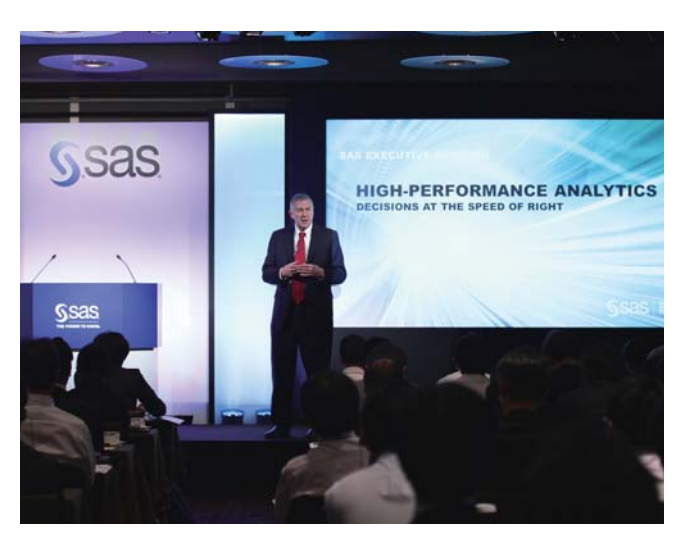

Dr.グッドナイト CEO による HPA のプレゼンテーション

#### **ユーザー総会**

8月2日(木)〜3日(金) にタワーホール船堀にて SAS ユーザー総 会 2012 が開催されました。期間中の延べ人数が 500 名を超える SAS ユーザーの方に参加いただき、さまざまな業種や分野にわ たった利用方法などについての発表が行われました。また、教育 機関やシンクタンク等で活躍する各業界のスペシャリストによる基 調講座や SAS の経験豊かな講師によるハンズオントレーニング、 お客様同士の情報交換を積極的に行っていただく懇談会やワー クショップ等、SAS の活用について熱い議論が交わされました。

また、一般参加のお客様にはアンケートにお答えいただき、昨年と 比較すると年代別使用者が 20 代で見ると 20%増、使用年数別で は、1年未満が 32%増となり、次世代のアナリストの存在を窺わせ る結果がみられました。

今年の傾向として、業種に関わらず多くの方がデータ分析・予測の 高度化や、SAS の得意とするデータ加工やデータ統合に興味を寄 せられました。特に人気を集めたセッションは、東京理科大学大学 院浜田知久馬先生の SAS による 2 値データ解析「ここまでできる FREQプロシジャ v9.3」 で、271名の来場者を集め盛況でした。数々 のセッションでも 200 名近い来場者で人気だったのが最新手法を 紹介したセッションやビックデータ関連でした。論文発表は45 本を 超える発表があり、優秀者にはSAS ユーザー会より、表彰ならびに

副賞が授与されました。2013年も今年以上の知識の共有の場であ るようユーザー総会を益々活性化していきます。

< SASユーザー総会Webサイト>

**http://www.sas.com/offices/asiapacific/japan/ usergroups/index.html**

<SASユーザー総会2012 セッション資料> **http://www.sascom.jp/campaign/usergroups20 12/?NM201208** (※参照には、SAS プレミアムラウンジへの登録が必要です。)

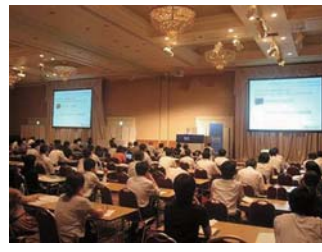

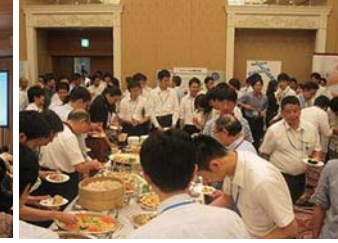

アナリティクスセッションの様子 <br>アナリティクスセッションの様子 懇親会で情報交換する皆様

**19 新刊書籍のご案内 / 最新リリース情報**

# **S Publications**

**新刊書籍のご案内**

**「データ・ハンドリング」から、「文法解説」「統計解析」「レポート/グラフの作成」まで**

#### 新刊書籍をご紹介します。

以下、出版元の工学社Webサイトより抜粋です。

「SAS」は、米国 SAS Institute 社の「統計解析ソフト」です。 「R」や「SPSS」と並んで、世界的に人気の高い統計ソフトで、 1960年代から主に大学や研究所で科学・工学分野の研究に 用いられてきました。近年ではビジネス向けの機能や関連製品 も充実し、日本でも「医薬関連」をはじめ、「自動車」「通信」「金 融」「保険」など、さまざまな業種で使われています。 また「SAS」 には、有用な機能が豊富に用意されており、統計解 析に留まらず、高品質な「グラフ」 や「レポート」 も作れます。 本書は、これから「SAS」 を始める方のための入門書としてはも ちろん、SAS 中級者や上級者にとっても、時間をかけずに必要 な情報を得ることができる内容になっています。

本書の詳細は、以下の URL にてご確認ください。 **http://www.kohgakusha.co.jp/books/detail/978-4- 7775-1710-7**

#### 統計解析ソフト「SAS」

- $\bigcirc$ ISBN : 978-4-7775-1710-7 C3041 ¥3500E ●著者 : 高浪 洋平・舟尾 暢男(共著) ●発売日: 2012年9月27日
- **●サイズ:B5版**
- ●ページ数: 352ページ
- ●価格: 3,675円 (本体:¥3,500)

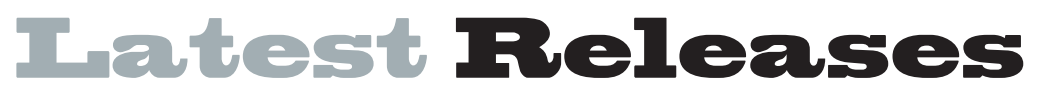

#### **最新リリース情報**

#### **PCプラットフォーム**

Windows版(32-bit/64-bit) SAS 9.1.3 / 9.2 / 9.3 64-bit Windows(Itanium)版 SAS 9.1.3 / 9.2

### **メインフレームプラットフォーム**

IBM版(OS/390,z/OS) SAS 9.1.3 / 9.2 / 9.3

### **UNIXプラットフォーム**

SunOS/Solaris版 SAS 9.1.3 / 9.2 / 9.3

HP-UX版 SAS 9.1.3 / 9.2 / 9.3 HP-UX(Itanium)版 SAS 9.1.3 / 9.2 / 9.3 AIX版 SAS 9.1.3 / 9.2 / 9.3 Linux(Intel) 版 SAS 9.1.3 / 9.2 / 9.3

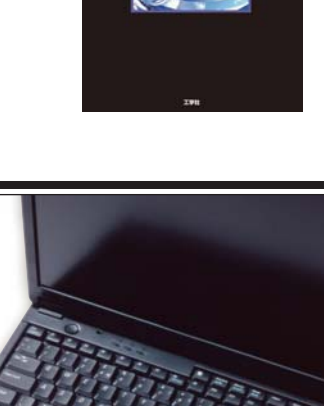

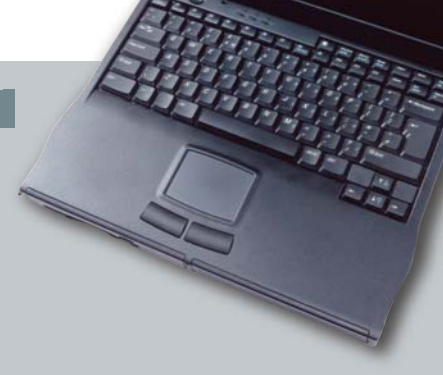

#### SAS Technical News入手

SAS Technical Newsは、右記のURLから入手できます。 http://www.sas.com/jp/periodicals/technews/index.html

Ⓨ⾜䠖㻿㻭㻿㻌㻵㼚㼟㼠㼕㼠㼡㼠㼑㻌㻶㼍㼜㼍㼚ᰴᘧ♫

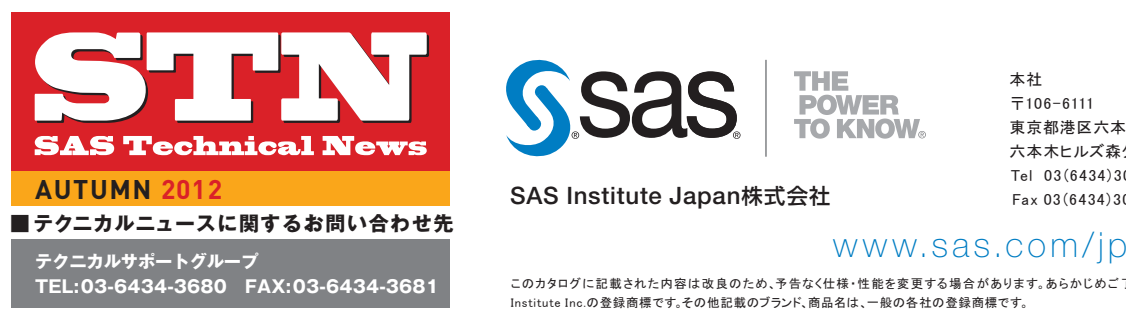

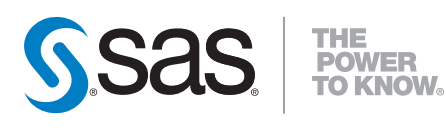

**SAS Institute Japan**株式会社

本社 東京都港区六本木6-10-1 六本木ヒルズ森タワー 11F Tel 03(6434)3000 Fax 03(6434)3001

大阪支店 〒530-0004 大阪市北区堂島浜1-4-16 アクア堂島西館 12F Tel 06(6345)5700 Fax 06(6345)5655

THE CONSTRUMENT ON THE CONSTRUMENT ON THE CONSTRUCTS. このカタログに記載された内容は改良のため、予告なく仕様・性能を変更する場合があります。あらかじめご了承ください。SASロゴ、The Power to Knowは米国SAS こつシンニン に記載といいいいは、以及のパニハロはいには、正記と文文ノも場合があります。

 $\overline{T}$ 106-6111